71630388 2023-04-23 Valido a partire dalla versione firmware: ISU00XA (standard): 01.06.xx

BA01073K/16/IT/07.23-00

# Istruzioni di funzionamento RIA15

Indicatore di processo

Indicatore di processo 4 ... 20 mA alimentato in loop

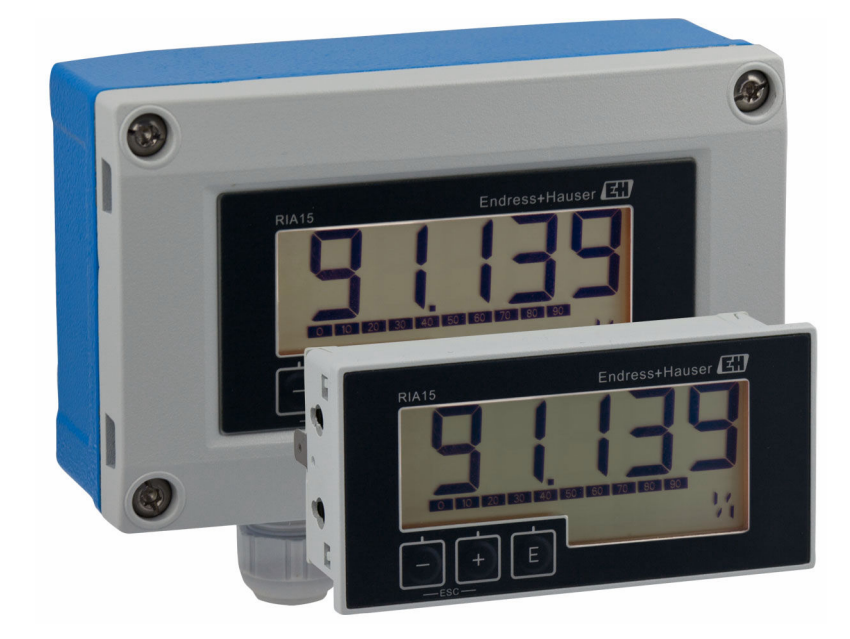

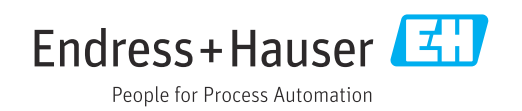

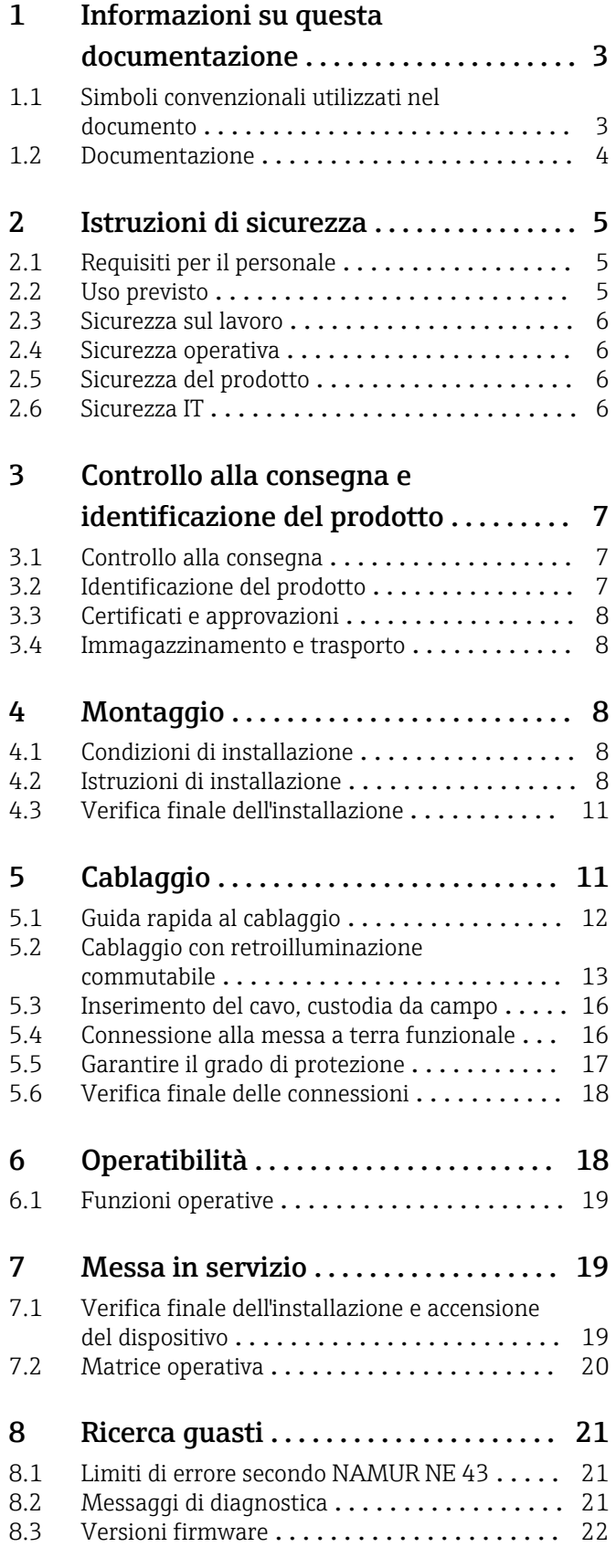

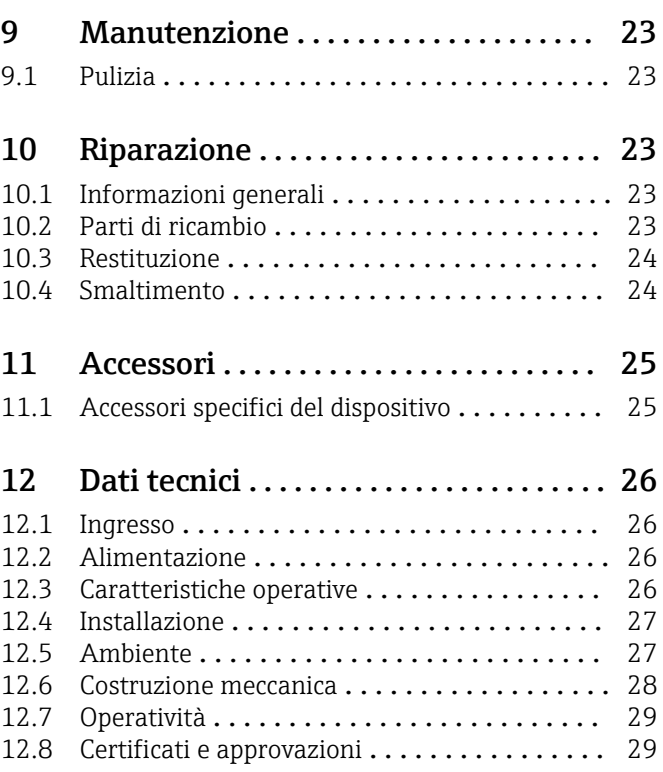

## <span id="page-2-0"></span>1.1 Simboli convenzionali utilizzati nel documento

#### 1.1.1 Simboli di sicurezza

#### **A** PERICOLO

Questo simbolo segnala una situazione pericolosa, che causa lesioni gravi o mortali se non evitata.

#### **A** AVVERTENZA

Questo simbolo segnala una situazione pericolosa, che può causare lesioni gravi o mortali se non evitata.

#### **A ATTENZIONE**

Questo simbolo segnala una situazione pericolosa, che può causare lesioni di lieve o media entità se non evitata.

#### **AVVISO**

Questo simbolo contiene informazioni su procedure e altri fatti che non causano lesioni personali.

### 1.1.2 Simboli elettrici

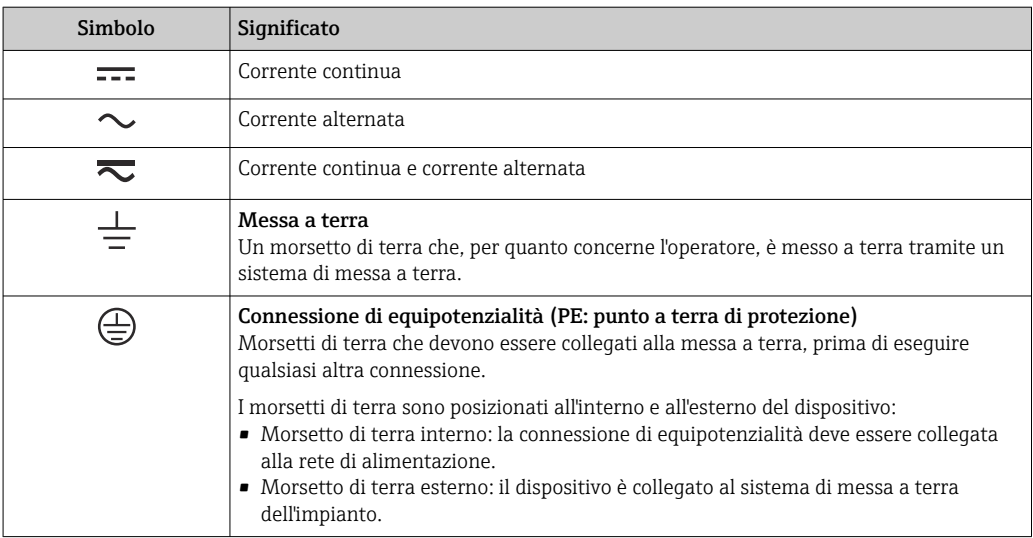

### 1.1.3 Simboli per alcuni tipi di informazioni

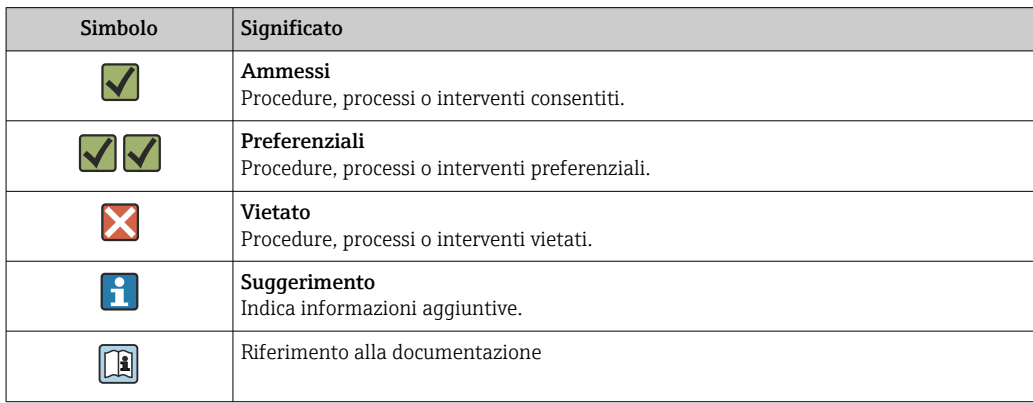

<span id="page-3-0"></span>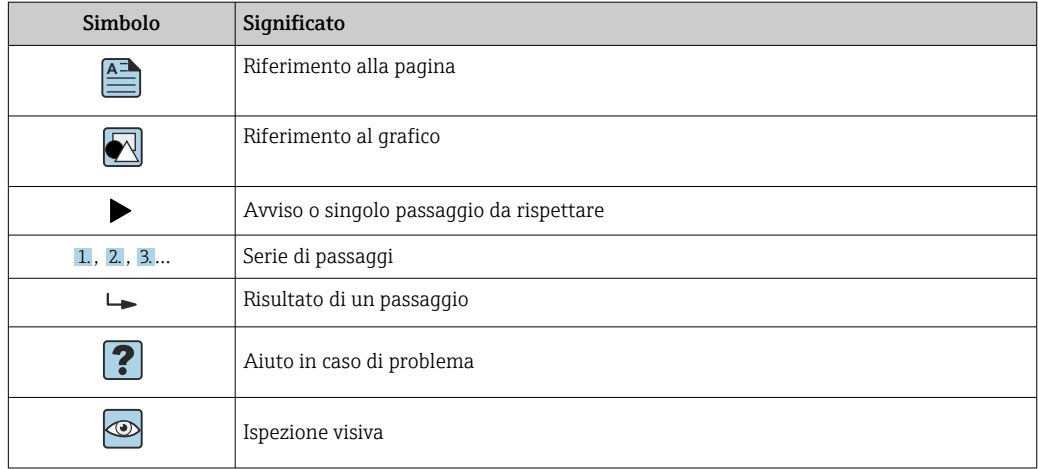

### 1.1.4 Simboli nei grafici

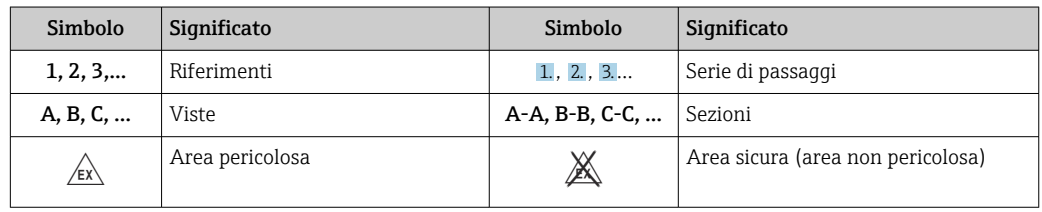

### 1.1.5 Simboli degli utensili

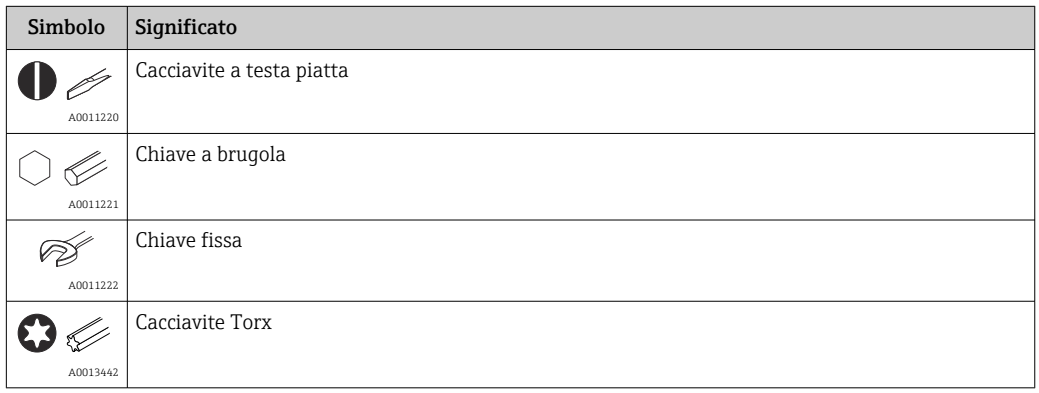

## 1.2 Documentazione

Per una descrizione del contenuto della documentazione tecnica associata, consultare:

- *Device Viewer* [\(www.endress.com/deviceviewer](https://www.endress.com/deviceviewer)): inserire il numero di serie riportato sulla targhetta
- *Endress+Hauser Operations app*: inserire il numero di serie indicato sulla targhetta oppure effettuare la scansione del codice matrice presente sulla targhetta.

### <span id="page-4-0"></span>1.2.1 Scopo del documento

La seguente documentazione può essere disponibile a seconda della versione ordinata:

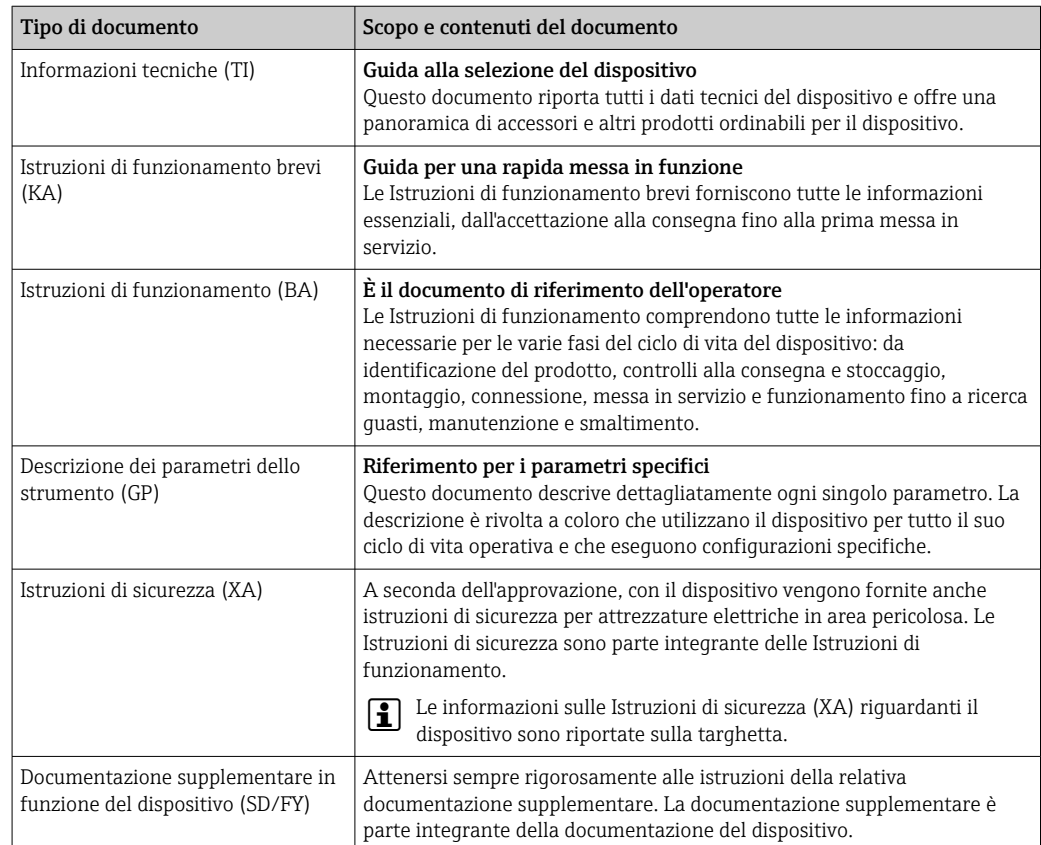

## 2 Istruzioni di sicurezza

## 2.1 Requisiti per il personale

Il personale addetto a installazione, messa in servizio, diagnostica e manutenzione deve soddisfare i seguenti requisiti:

- ‣ Gli specialisti addestrati e qualificati devono possedere una qualifica pertinente per la funzione e il compito specifici.
- ‣ Deve essere autorizzato dall'operatore/responsabile dell'impianto.
- ‣ Deve conoscere approfonditamente le normative locali/nazionali.
- ‣ Prima di cominciare il lavoro, leggere attentamente e assicurarsi di aver compreso le istruzioni contenute nel manuale e nella documentazione supplementare e i certificati (in funzione dell'applicazione).
- ‣ Seguire le istruzioni e rispettare le condizioni.

Il personale operativo, nell'eseguire i propri compiti, deve soddisfare i seguenti requisiti:

- ‣ Essere istruito e autorizzato in base ai requisiti del compito dal proprietario/operatore dell'impianto.
- ‣ Seguire le istruzioni contenute nel presente manuale.

## 2.2 Uso previsto

L'indicatore di processo visualizza le variabili di processo analogiche sul display.

<span id="page-5-0"></span>Il dispositivo è alimentato nel loop di corrente 4 … 20 mA e non richiede un'alimentazione addizionale.

- Il produttore non si assume alcuna responsabilità per eventuali danni derivati da un uso improprio o non previsto. Il dispositivo non deve essere convertito o modificato in alcun modo.
- Dispositivo montato a fronte quadro: Il dispositivo è stato sviluppato per il montaggio a fronte quadro e può essere impiegato solo se correttamente installato.
- Trasmettitore da campo: Il dispositivo è stato progettato per l'installazione in campo.
- Il dispositivo può essere utilizzato esclusivamente nelle condizioni ambiente consentite $\rightarrow$  ■ 27.

### 2.3 Sicurezza sul lavoro

Quando si interviene sul dispositivo o si lavora con il dispositivo:

‣ indossare dispositivi di protezione personale adeguati come da normativa nazionale.

### 2.4 Sicurezza operativa

Possibili danni al dispositivo.

- ‣ Azionare il dispositivo soltanto se in perfette condizioni tecniche e in assenza di anomalie.
- ‣ L'operatore deve garantire che il funzionamento del dispositivo sia privo di interferenze.

#### Modifiche al dispositivo

Modifiche non autorizzate del dispositivo non sono consentite e possono provocare pericoli imprevisti!

‣ Se, in ogni caso, fossero richieste delle modifiche, consultare il produttore.

#### Riparazione

Per garantire sicurezza e affidabilità operative continue:

- ‣ Eseguire le riparazioni sul dispositivo solo se sono espressamente consentite.
- ‣ Attenersi alle normative federali/nazionali relative alla riparazione di un dispositivo elettrico.
- ‣ Utilizzare esclusivamente parti di ricambio e accessori originali.

## 2.5 Sicurezza del prodotto

Il misuratore è stato sviluppato secondo le procedure di buona ingegneria per soddisfare le attuali esigenze di sicurezza, è stato collaudato e ha lasciato la fabbrica in condizioni tali da poter essere usato in completa sicurezza.

Soddisfa gli standard generali di sicurezza e i requisiti legali. Rispetta anche le direttive UE elencate nella Dichiarazione di conformità UE specifica del dispositivo. Il costruttore conferma il superamento di tutte le prove apponendo il marchio CE sul dispositivo.

## 2.6 Sicurezza IT

La garanzia è valida solo se il prodotto è installato e impiegato come descritto nelle Istruzioni di funzionamento. Il prodotto è dotato di un meccanismo di sicurezza che protegge le sue impostazioni da modifiche involontarie.

Delle misure di sicurezza IT, che forniscono una protezione addizionale al prodotto e al trasferimento dei dati associati, devono essere implementate dagli stessi operatori secondo i loro standard di sicurezza.

## <span id="page-6-0"></span>3 Controllo alla consegna e identificazione del prodotto

#### 3.1 Controllo alla consegna

Procedere come segue alla consegna del dispositivo:

- 1. Controllare che l'imballaggio sia intatto.
- 2. Nel caso di danni:

Informare immediatamente il produttore di tutti i danni rilevati.

- 3. Non installare componenti danneggiati; in caso contrario, il produttore non può garantire la resistenza del materiale e il rispetto dei requisiti di sicurezza essenziali e non può essere ritenuto responsabile di eventuali conseguenze.
- 4. Confrontare la fornitura con l'ordine.
- 5. Eliminare tutti i materiali di imballaggio utilizzati per il trasporto.
- 6. I dati sulla targhetta corrispondono alle informazioni per l'ordine, riportate nel documento di consegna?
- 7. La documentazione tecnica e tutti gli altri documenti necessari sono compresi nella fornitura, ad es. i certificati?

Nel caso non sia rispettata una delle condizioni, contattare l'Ufficio commerciale locale.

### 3.2 Identificazione del prodotto

Per identificare il dispositivo sono disponibili le seguenti opzioni:

• Specifiche sulla targhetta

- Inserire il numero di serie riportato sulla targhetta in *Device Viewer* (www.endress.com/deviceviewer): sono visualizzate tutte le informazioni sul dispositivo e una panoramica della Documentazione tecnica fornita.
- Inserire il numero di serie riportato sulla targhetta nell'app *Endress+Hauser Operations* o scansionare il codice matrice 2D (codice QR) posto sulla targhetta con l'app *Endress +Hauser Operations*: verranno visualizzate tutte le informazioni relative al dispositivo e alla documentazione tecnica pertinente.

#### 3.2.1 Targhetta

#### Il dispositivo è quello corretto?

La targhetta fornisce le seguenti informazioni sul dispositivo:

- Identificazione del costruttore, designazione del dispositivo
- Codice ordine
- Codice d'ordine esteso
- Numero di serie
- Descrizione tag (TAG)
- Valori tecnici: tensione di alimentazione, consumo di corrente, temperatura ambiente, dati specifici della comunicazione (opzionali)
- Grado di protezione
- Approvazioni con simboli
- ‣ Confrontare le informazioni riportate sulla targhetta con quelle indicate nell'ordine.

#### <span id="page-7-0"></span>3.2.2 Nome e indirizzo del produttore

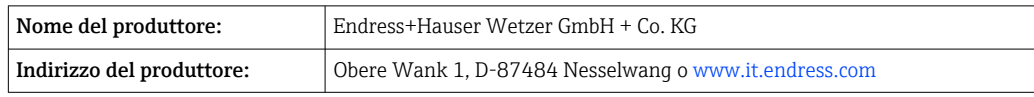

### 3.3 Certificati e approvazioni

Per i certificati e le approvazioni del dispositivo: v. dati sulla targhetta

Dati e documenti relativi alle approvazioni: www.endress.com/deviceviewer → H (inserire il numero di serie)

### 3.4 Immagazzinamento e trasporto

Considerare attentamente che:

La temperatura di immagazzinamento consentita è di –40 … 85 °C (–40 … 185 °F); il dispositivo può essere conservato alle temperature limite per poco tempo (48 ore massimo).

Imballare il dispositivo per l'immagazzinamento e il trasporto in modo da proteggerlo  $\vert$   $\vert$   $\vert$ adeguatamente dagli urti e dalle influenze esterne. Gli imballaggi originali garantiscono una protezione ottimale.

Durante il trasporto e l'immagazzinamento, evitare le seguenti condizioni ambientali:

- Luce solare diretta
- Vibrazioni
- Fluidi aggressivi

## 4 Montaggio

### 4.1 Condizioni di installazione

Temperatura ambiente consentita: –40 … 60 °C (–40 … 140 °F)

Con temperature inferiori a –25 °C (–13 °F) la leggibilità del display non è più H. garantita.

### 4.2 Istruzioni di installazione

**Per le dimensioni del dispositivo, v. "Dati tecnici".** 

#### 4.2.1 Custodia per montaggio a fronte quadro

- Grado di protezione: IP65 sul lato anteriore, IP20 sul posteriore (non valutato da UL)
- Posizione di montaggio: orizzontale

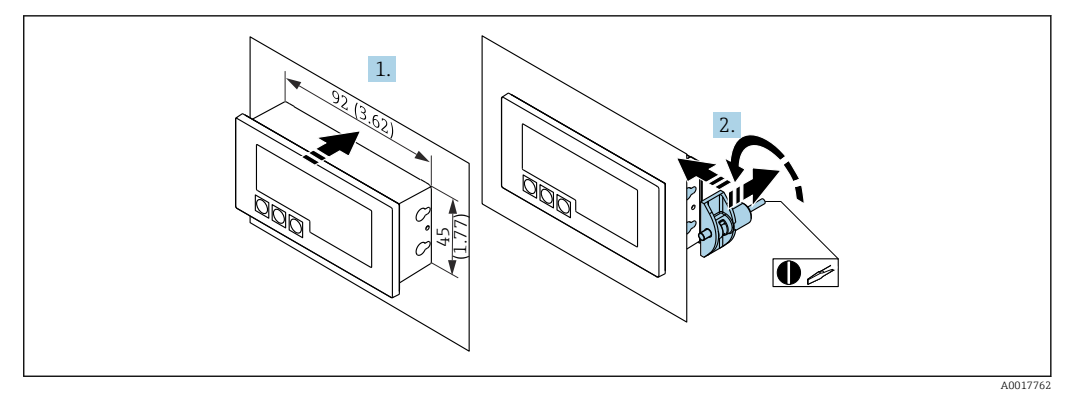

 *1 Istruzioni di montaggio per la custodia per montaggio a fronte quadro*

Installazione in un pannello con sagoma di ritaglio 92x45 mm (3,62x1,77 in) e spessore del pannello max. 13 mm (0,51 in)

1. Spingere il dispositivo dalla parte anteriore attraverso l'apertura nel quadro.

2. Montare i fermi di montaggio sul lato della custodia e serrare le aste filettate (coppia di serraggio: 0,4 … 0,6 Nm).

#### 4.2.2 Custodia da campo

- Grado di protezione per custodia in alluminio: IP66/67, NEMA 4X (non valutato da UL)
- Grado di protezione per custodia in plastica: IP66/67 (non valutato da UL)

#### Montaggio su palina (con kit di montaggio opzionale)

Il dispositivo può essere montato su una palina con diametro massimo di 50,8 mm (2 in) e l'apposito kit di montaggio (disponibile in opzione).

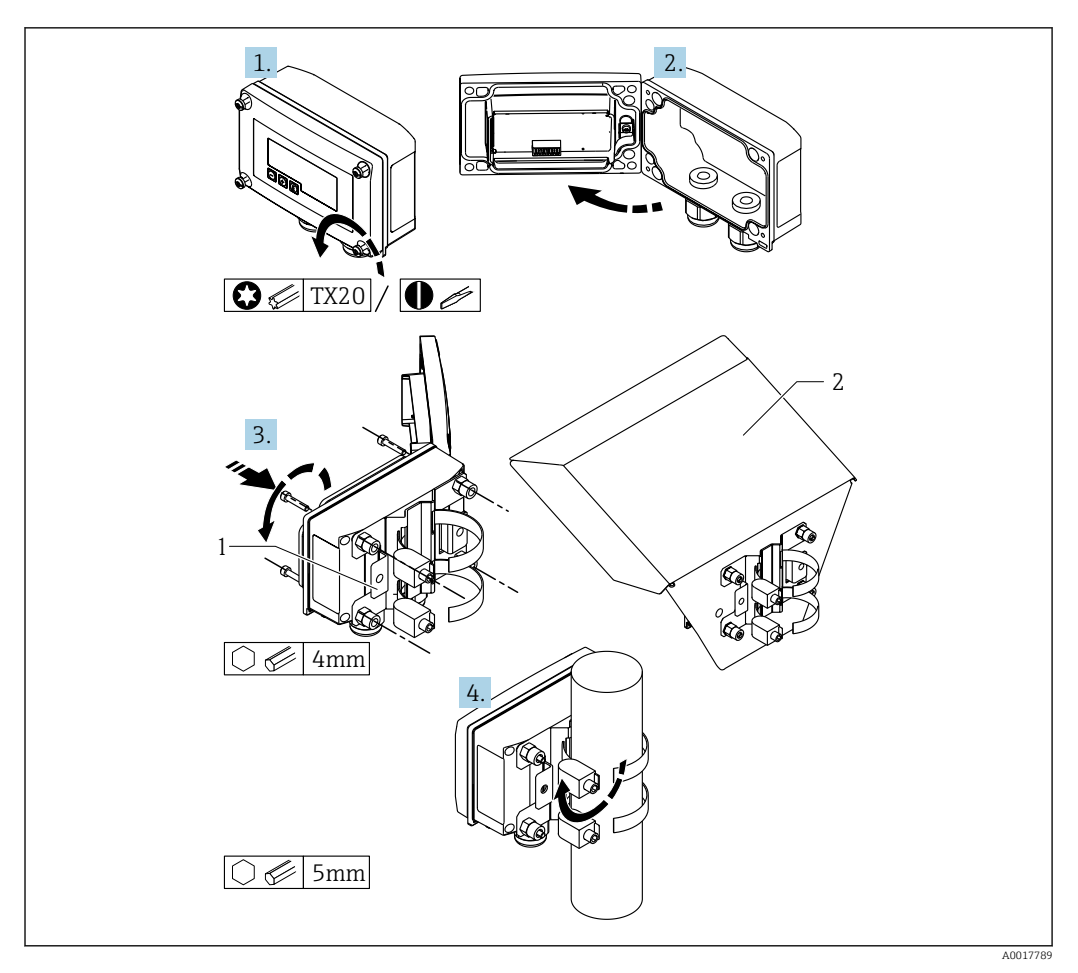

 *2 Montaggio su palina dell'indicatore di processo*

*1 Piastra per montaggio su palina/a parete*

*2 Tettuccio di protezione dalle intemperie (opzionale)*

- 1. Liberare le 4 viti della custodia.
- 2. Aprire la custodia.
- 3. Fissare la piastra di montaggio sulla parte posteriore del dispositivo con le quattro 4 viti in dotazione. Il tettuccio opzionale di protezione dalle intemperie può essere fissato tra il dispositivo e la piastra di montaggio.
- 4. Guidare i due clamp attraverso la piastra di montaggio, agganciarli attorno al tubo e stringerli.

#### Montaggio a parete

#### Montaggio a parete senza kit di montaggio

- 1. Aprire la custodia.
- 2. Utilizzare il dispositivo come dima per i 4 fori da 6 mm (0,24 in), alla distanza di 99 mm (3,9 in) sul piano orizzontale e di 66 mm (2,6 in) sul piano verticale.
- 3. Fissare l'indicatore sulla parete con 4 viti.
- 4. Chiudere il coperchio e serrare le viti della custodia.

#### Montaggio a parete con kit di montaggio (disponibile in opzione)

<span id="page-10-0"></span>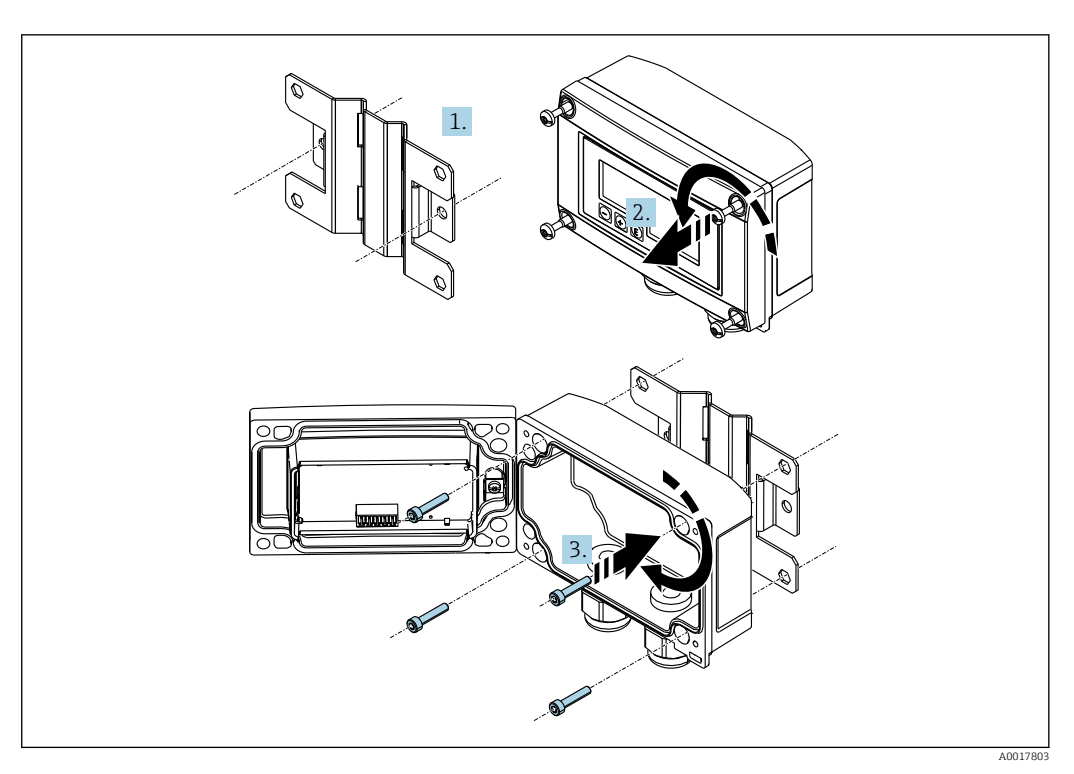

 *3 Montaggio a parete dell'indicatore di processo*

1. Utilizzare la piastra di montaggio come una dima per i 2 fori da 6 mm (0,24 in), alla distanza di 82 mm (3,23 in), e fissare la piastra alla parete con 2 viti (non fornite).

2. Aprire la custodia.

3. Fissare l'indicatore sulla piastra di montaggio con le 4 viti in dotazione.

4. Chiudere il coperchio e serrare le viti.

### 4.3 Verifica finale dell'installazione

#### 4.3.1 Unità di visualizzazione nella custodia per montaggio a fronte quadro

- La guarnizione è integra?
- I fermi di montaggio sono ben fissati sulla custodia del dispositivo?
- Le aste filettate sono serrate correttamente?
- Il dispositivo è posizionato al centro dell'apertura nel quadro?

#### 4.3.2 Unità di visualizzazione nella custodia da campo

- La guarnizione è integra?
- La custodia è avvitata saldamente sulla piastra di montaggio?
- La staffa di montaggio è fissata saldamente alla parete/alla palina?
- Le viti di fissaggio della custodia sono ben serrate?

## 5 Cablaggio

#### **A** AVVERTENZA

Pericolo! Tensione elettrica

‣ Il cablaggio completo del dispositivo deve essere eseguito in assenza di tensione.

<span id="page-11-0"></span>Solo i dispositivi certificati (disponibili in opzione) possono essere collegati in aree a rischio d'esplosione

‣ Rispettare le relative note e gli schemi elettrici riportati nel supplemento specifico Ex di queste Istruzioni di funzionamento.

#### **AVVISO**

#### Danni irreparabili allo strumento in caso di corrente troppo elevata

- ‣ Il dispositivo deve essere alimentato esclusivamente con un alimentatore dotato circuito con energia limitata secondo UL/EN/IEC 61010-1, paragrafo 9.4 e i requisiti della Tabella 18.
- ‣ Non utilizzare il dispositivo con un generatore di tensione privo di limitatore della corrente. Utilizzare lo strumento solo nel loop di corrente con un trasmettitore.
- Custodia per montaggio a fronte quadro:

I morsetti sono situati sulla parte posteriore della custodia.

• Custodia da campo:

I morsetti sono situati all'interno della custodia. Il dispositivo è dotato di due ingressi cavo M16. È necessario aprire la custodia per eseguire i cablaggi.

#### Funzionamento dei morsetti a molla

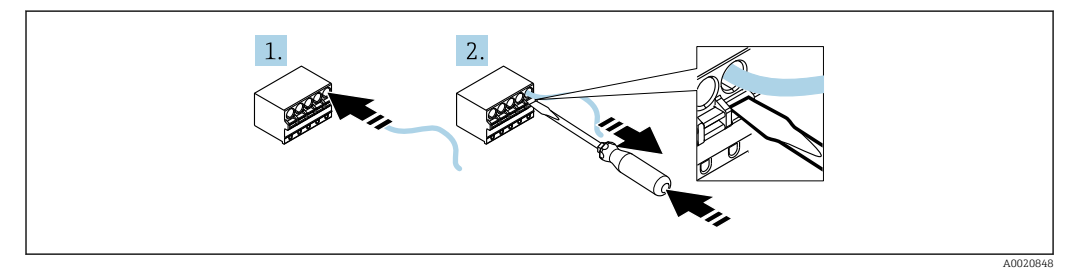

 *4 Funzionamento dei morsetti a molla*

- 1. Se si utilizzano cavi rigidi o flessibili con una ferrula, per il collegamento è sufficiente inserire il cavo nel morsetto. Non sono richiesti attrezzi. Se si utilizzano cavi flessibili senza ferrule, il meccanismo a molla deve essere attivato come spiegato al punto 2.
- 2. Per allentare il cavo spingere a fondo il meccanismo a molla verso l'interno utilizzando un cacciavite o altro attrezzo idoneo e tirare fuori il cavo.

### 5.1 Guida rapida al cablaggio

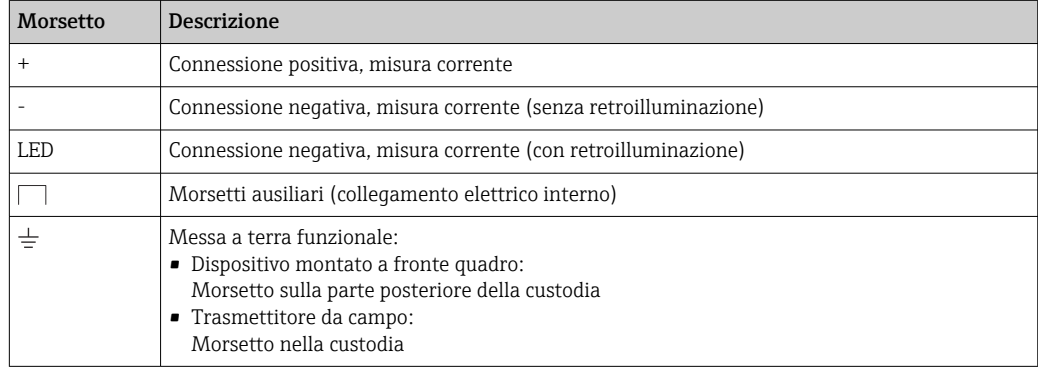

<span id="page-12-0"></span>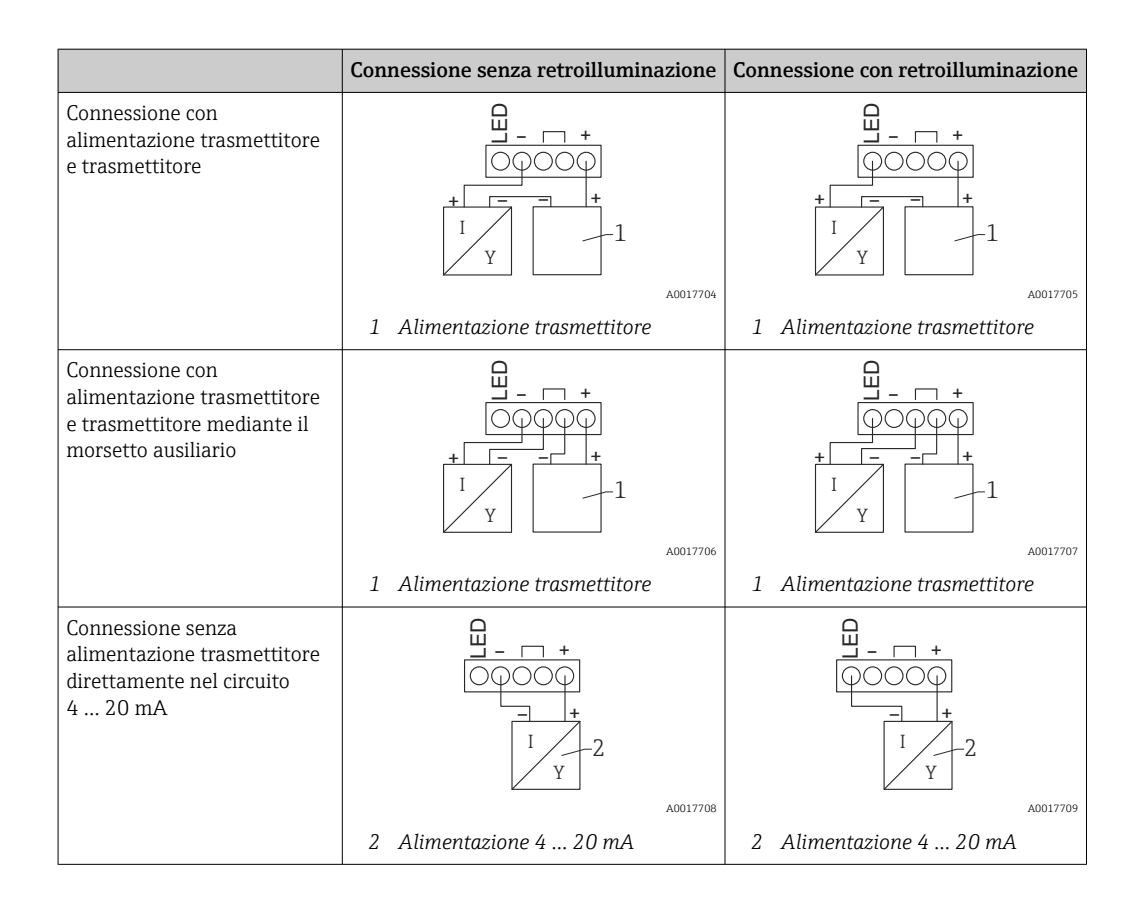

## 5.2 Cablaggio con retroilluminazione commutabile

Per utilizzare la retroilluminazione commutabile, è richiesta una fonte di alimentazione a corrente limitata (ad es. barriera attiva della famiglia di prodotti RN di Endress+Hauser). Questa fonte di alimentazione serve per fornire la retroilluminazione LED a un massimo di sette indicatori di processo RIA15, senza generare una caduta di tensione addizionale nel circuito di misura. La retroilluminazione può essere attivata e disattivata utilizzando l'interruttore esterno.

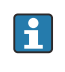

Di seguito sono riportati alcuni esempi di collegamenti per aree a rischio d'esplosione. I cablaggi sono simili a quelli delle aree sicure, tuttavia in quest'ultimo caso non è necessario utilizzare dispositivi con certificazione Ex.

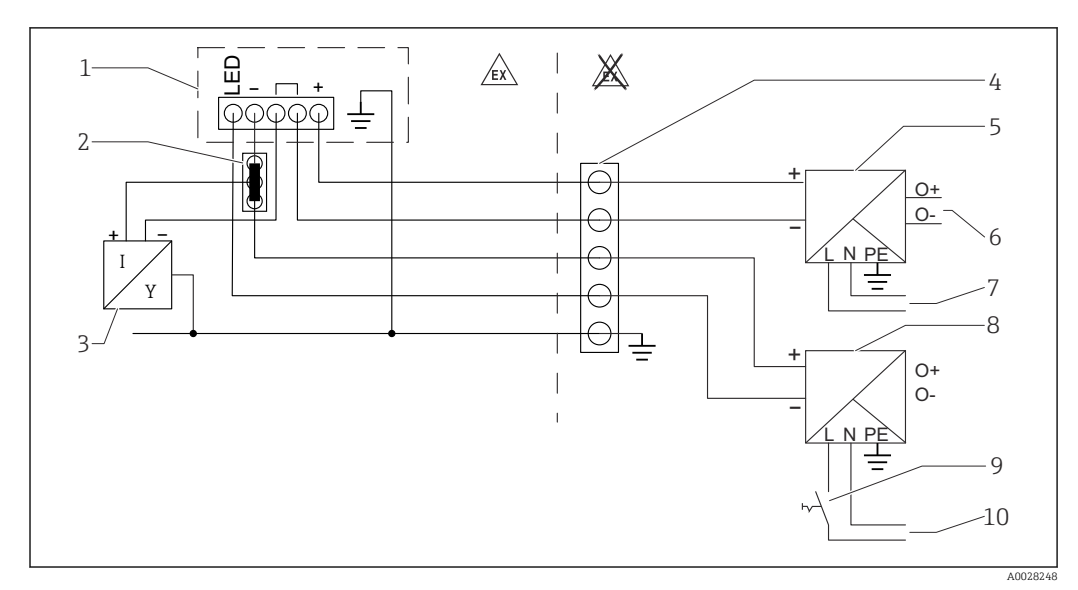

### 5.2.1 Schema di connessione per un indicatore di processo

- *1 Indicatore di processo RIA15*
- *2 Connettore a 3 fili, ad es. serie WAGO 221*
- *3 Sensore a 2 fili*
- *4 Morsettiera su guida DIN*
- *5 Barriera attiva (ad es. famiglia di prodotti RN di Endress+Hauser)*
- *6 Uscita 4 … 20 mA per l'unità di controllo*
- *7 Alimentazione*
- *8 Fonte di alimentazione (ad es. famiglia di prodotti RN di Endress+Hauser)*
- *9 Interruttore per l'attivazione della retroilluminazione*
- *10 Alimentazione*

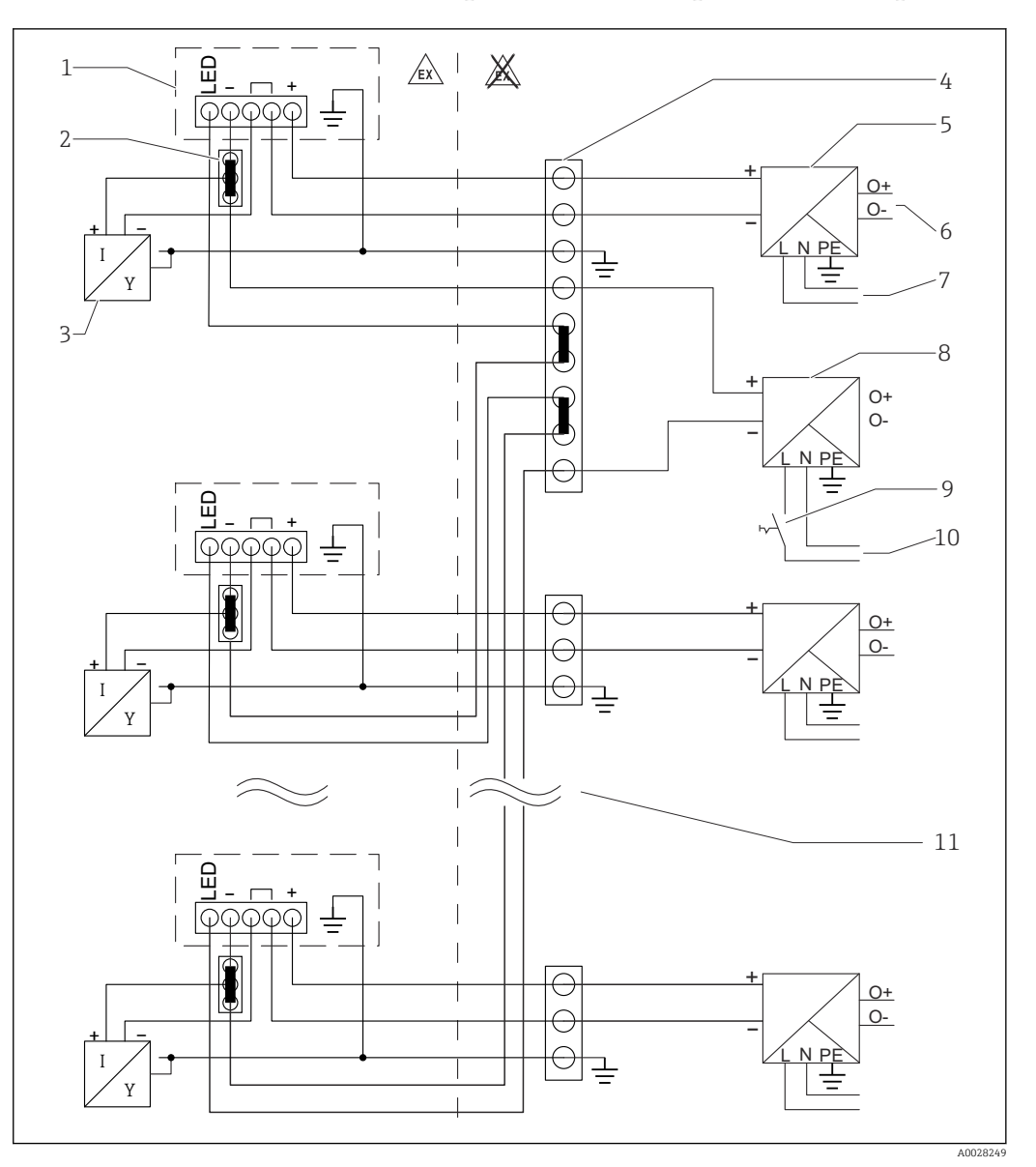

#### 5.2.2 Schema di connessione per indicatori di processo multipli

- *1 Indicatore di processo RIA15*
- *2 Connettore a 3 fili, ad es. serie WAGO 221*
- *3 Sensore a 2 fili*
- *4 Morsettiera su guida DIN*
- *5 Barriera attiva (ad es. famiglia di prodotti RN di Endress+Hauser)*
- *6 Uscita 4 … 20 mA per l'unità di controllo*
- *7 Alimentazione*
- *8 Fonte di alimentazione (ad es. famiglia di prodotti RN di Endress+Hauser)*
- *9 Interruttore per l'attivazione della retroilluminazione*
- *10 Alimentazione*
- *11 Possibilità di estensione fino a 7 dispositivi*

<span id="page-15-0"></span>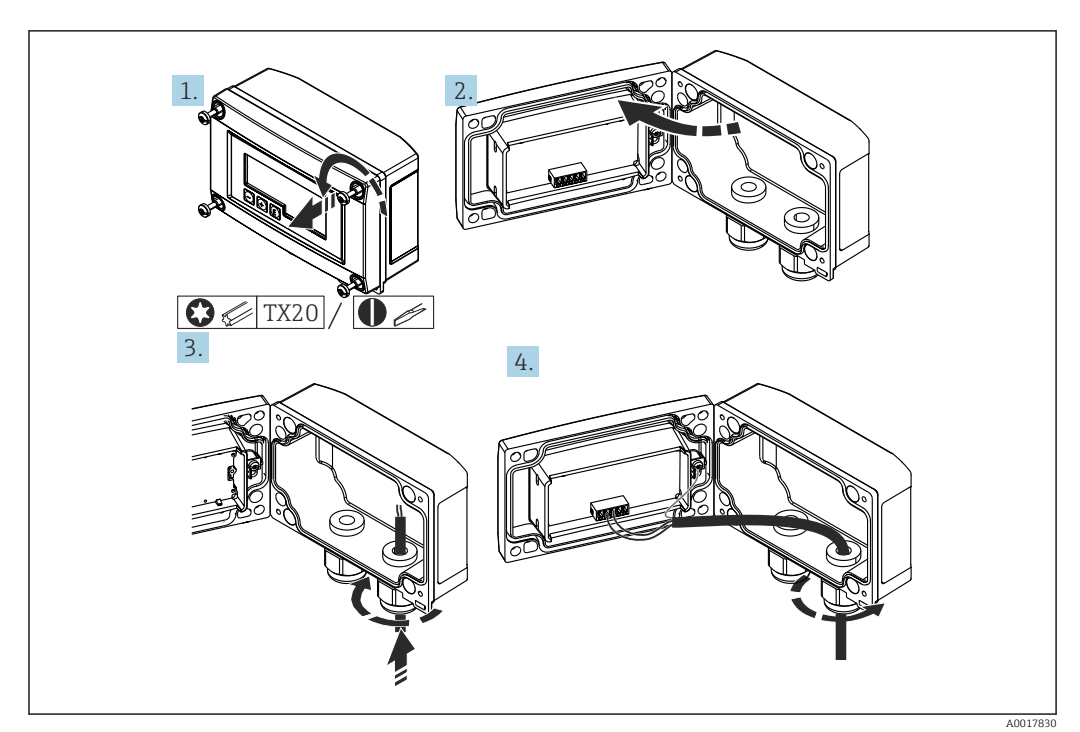

### 5.3 Inserimento del cavo, custodia da campo

 *5 Inserimento del cavo, custodia da campo*

Inserimento del cavo, custodia da campo, connessione senza alimentazione trasmettitore (esempio)

- 1. Liberare le viti della custodia.
- 2. Aprire la custodia.
- 3. Aprire il pressacavo (M16) e inserire il cavo.
- 4. Collegare il cavo, compresa la messa a terra funzionale, e chiudere il pressacavo.

## 5.4 Connessione alla messa a terra funzionale

#### 5.4.1 Dispositivo montato a fronte quadro

Per motivi di compatibilità elettromagnetica, la messa a terra funzionale deve essere sempre connessa. Se il dispositivo viene impiegato in un'area a rischio d'esplosione (con approvazione Ex opzionale) la connessione è obbligatoria.

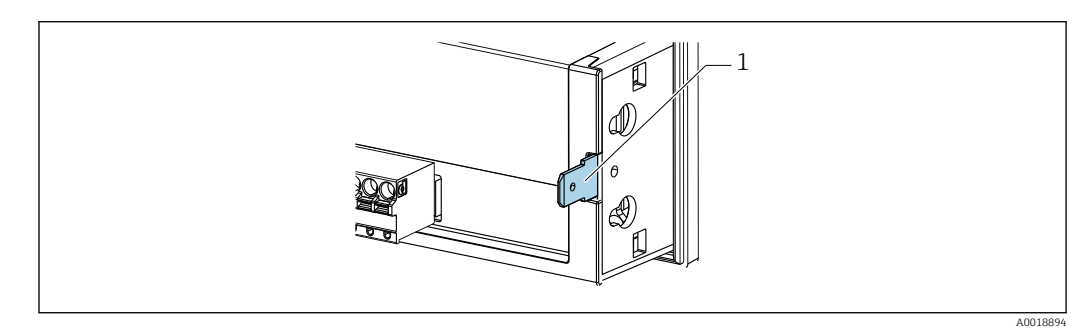

 *6 Morsetto di terra funzionale su dispositivo montato a fronte quadro*

#### <span id="page-16-0"></span>5.4.2 Dispositivo da campo

Per motivi di compatibilità elettromagnetica, la messa a terra funzionale deve essere sempre connessa. Se il dispositivo viene impiegato in un'area a rischio d'esplosione (con approvazione Ex opzionale) la connessione è obbligatoria e la custodia da campo deve essere messa a terra mediante una vite di messa a terra montata sull'esterno della custodia.

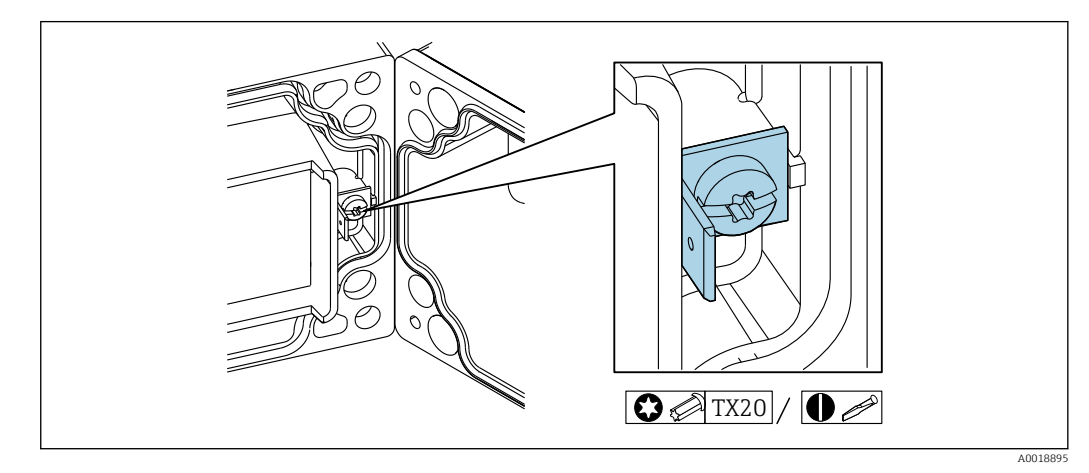

 *7 Messa a terra funzionale: morsetto di terra nella custodia da campo*

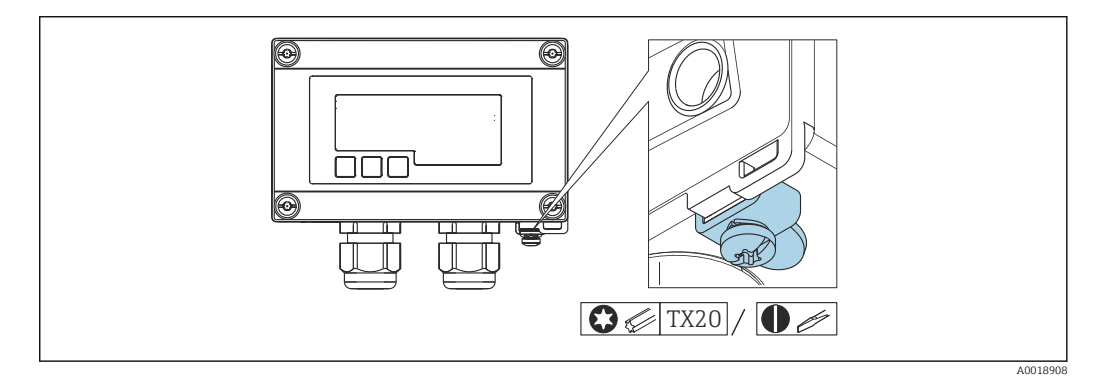

 *8 Morsetto di terra sulla custodia da campo*

## 5.5 Garantire il grado di protezione

### 5.5.1 Custodia da campo

I dispositivi sono conformi a tutti i requisiti previsti per il grado di protezione IP67. È essenziale rispettare i seguenti punti affinché la protezione sia garantita in seguito al montaggio o a interventi di manutenzione sul dispositivo:

- La tenuta della custodia deve essere pulita e integra quando inserita nella relativa incameratura. Se necessario, pulirla, asciugarla o sostituirla.
- I cavi utilizzati per la connessione devono avere il diametro esterno specificato (ad es. M16 x 1,5; diametro del cavo 5 … 10 mm (0,2 … 0,39 in)).
- Montare il dispositivo in modo tale che gli ingressi cavo siano orientati verso il basso.
- Sostituire tutti gli ingressi cavo inutilizzati con appositi tappi ciechi.
- Il coperchio della custodia e gli ingressi cavo devono essere serrati saldamente.

#### <span id="page-17-0"></span>5.5.2 Custodia per montaggio a fronte quadro

La parte anteriore del dispositivo è conforme ai requisiti previsti per il grado di protezione IP65. È essenziale rispettare i seguenti punti affinché la protezione sia garantita in seguito al montaggio o a interventi di manutenzione sul dispositivo:

- La tenuta tra la parte anteriore della custodia e il quadro deve essere pulita e integra. Se necessario, pulirla, asciugarla o sostituirla.
- Le aste filettate dei fermi per montaggio a fronte quadro devono essere serrate saldamente (coppia di serraggio: 0,4 … 0,6 Nm).

## 5.6 Verifica finale delle connessioni

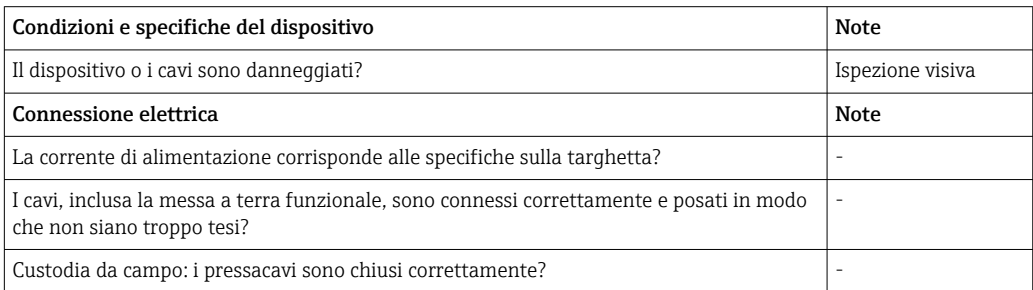

## 6 Operatibilità

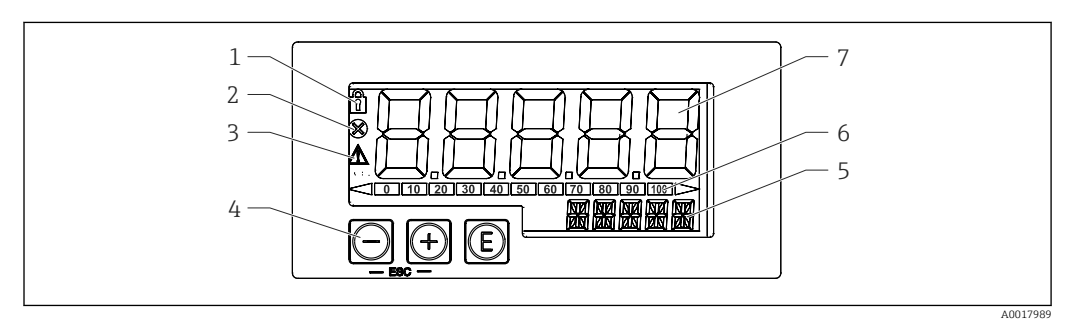

 *9 Display ed elementi operativi dell'indicatore di processo*

- *1 Simbolo: menu operativo disabilitato*
- *2 Simbolo: errore*
- *3 Simbolo: avviso*
- *4 Tasti operativi "-", "+", "E"*
- *5 Display a 14 segmenti per unità/TAG*
- *6 Bargraph con indicatori di sottocampo e sovracampo*
- *7 Display a 7 segmenti e 5 cifre per valori misurati, altezza delle cifre 17 mm (0.67 in)*

Il dispositivo è controllato mediante tre tasti operativi presenti sul lato anteriore della custodia. La configurazione del dispositivo può essere disabilitata con un codice utente a 4 <span id="page-18-0"></span>cifre. Se la configurazione è disabilitata, il display visualizza il simbolo di un lucchetto quando si seleziona un parametro operativo.

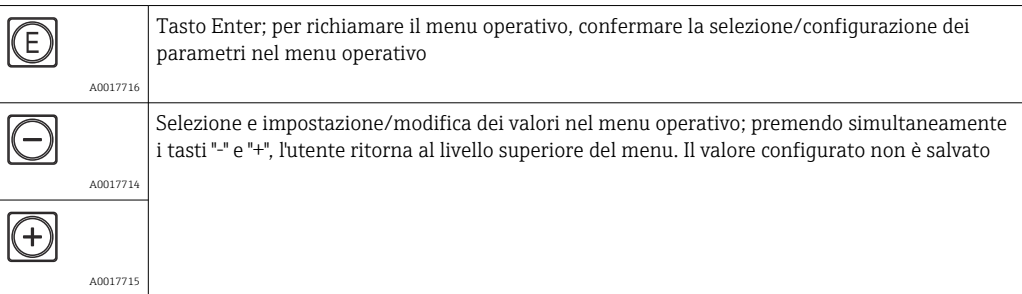

### 6.1 Funzioni operative

Le funzioni operative dell'indicatore di il processo sono suddivise nei seguenti menu. I singoli parametri e le impostazioni sono descritti nel paragrafo "Messa in servizio".

Se il menu operativo è disabilitato mediante un codice utente, i singoli parametri e i menu possono essere visualizzati ma non modificati. Per modificare un parametro si deve inserire il codice utente. Poiché il display a 7 segmenti può visualizzare solo cifre e non con caratteri alfanumerici, la procedura per i parametri numerici è diversa da quella per i parametri di testo.

Se la posizione operativa contiene solo parametri numerici, è indicata con visualizzazione a 14 segmenti e il parametro configurato con visualizzazione a 7 segmenti. Per modificare, premere il pulsante "E" seguito dal codice utente.

Se la posizione operativa contiene parametri di testo, inizialmente è indicata solo la posizione operativa con visualizzazione a 14 segmenti. Se si preme di nuovo il pulsante "E", il parametro configurato è indicato sul display a 14 segmenti. Per modificare, premere il pulsante "+" seguito dal codice utente.

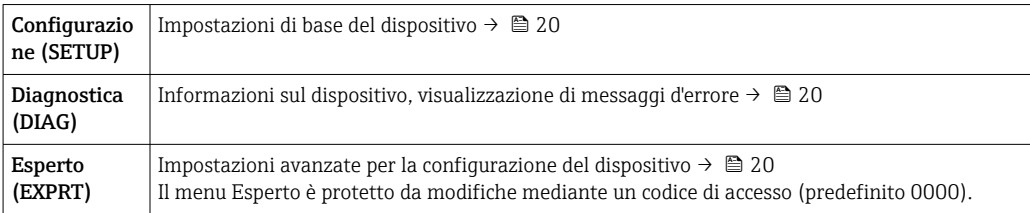

## 7 Messa in servizio

### 7.1 Verifica finale dell'installazione e accensione del dispositivo

Prima di mettere in servizio lo strumento, eseguire una verifica finale dell'installazione:

- Checklist per la "Verifica finale dell'installazione"  $\rightarrow$   $\blacksquare$  11.
- Checklist per la "Verifica finale delle connessioni"  $\rightarrow \blacksquare$  18.

Il dispositivo si avvia dopo essere stato collegato al circuito 4 … 20 mA. Durante la fase di avvio, sul display viene visualizzata la versione firmware.

Quando il dispositivo viene messo in servizio per la prima volta, occorre eseguire la configurazione (setup) attenendosi alla procedura descritta nelle Istruzioni di funzionamento.

<span id="page-19-0"></span>Se si sta eseguendo la messa in servizio di uno strumento già configurato o preimpostato, la misura della corrente viene avviata immediatamente in base alle impostazioni.

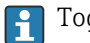

Togliere la pellicola protettiva dal display per consentire una perfetta leggibilità.

## 7.2 Matrice operativa

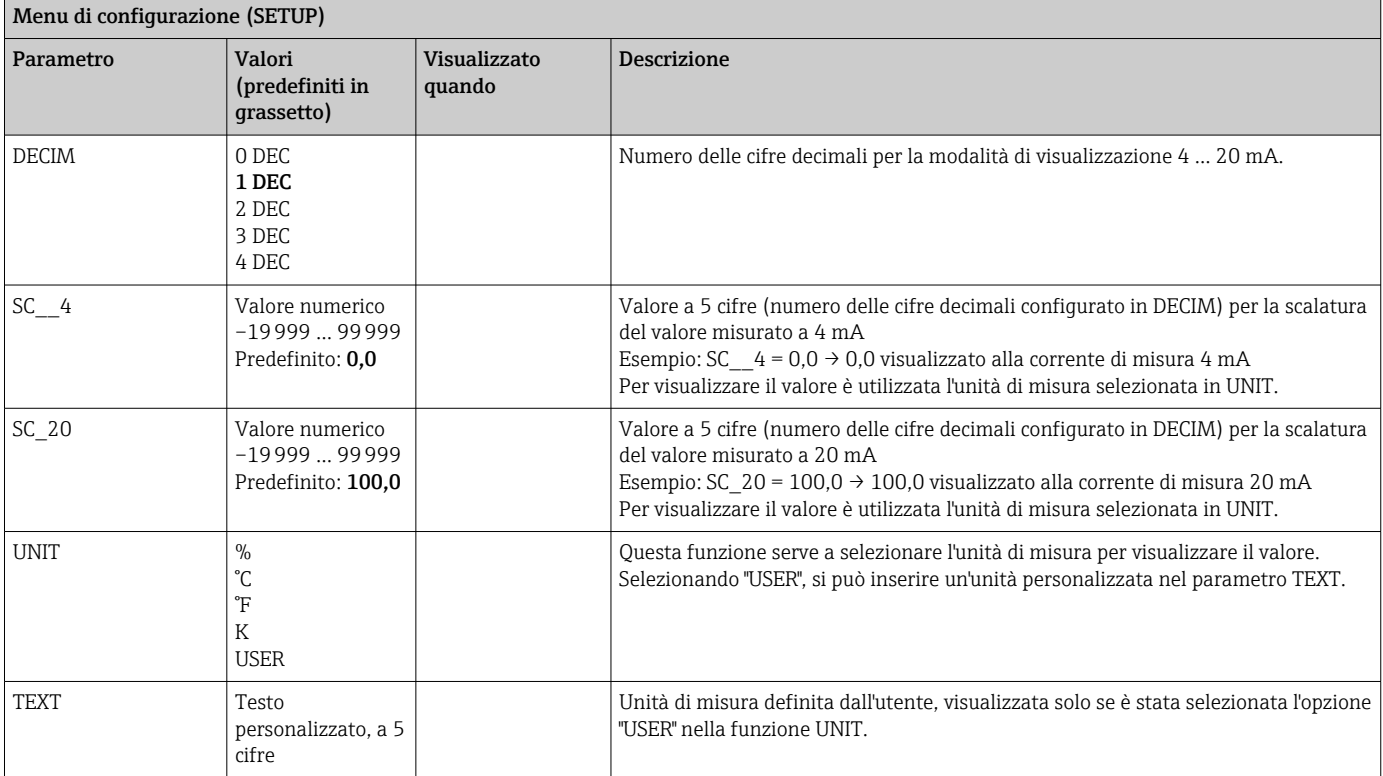

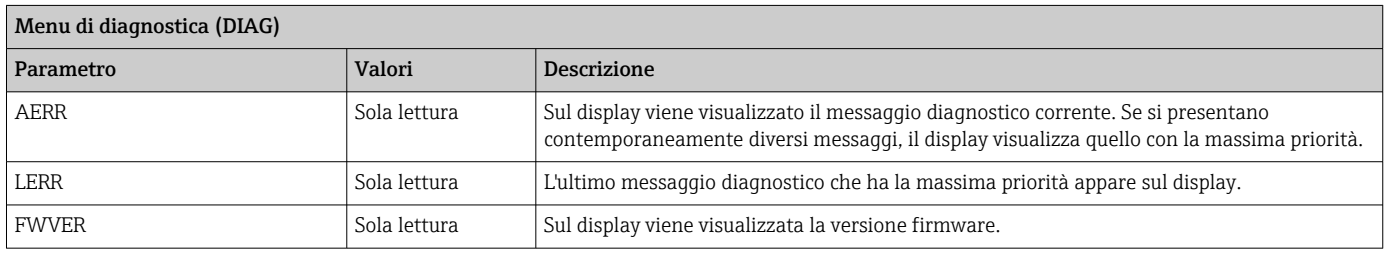

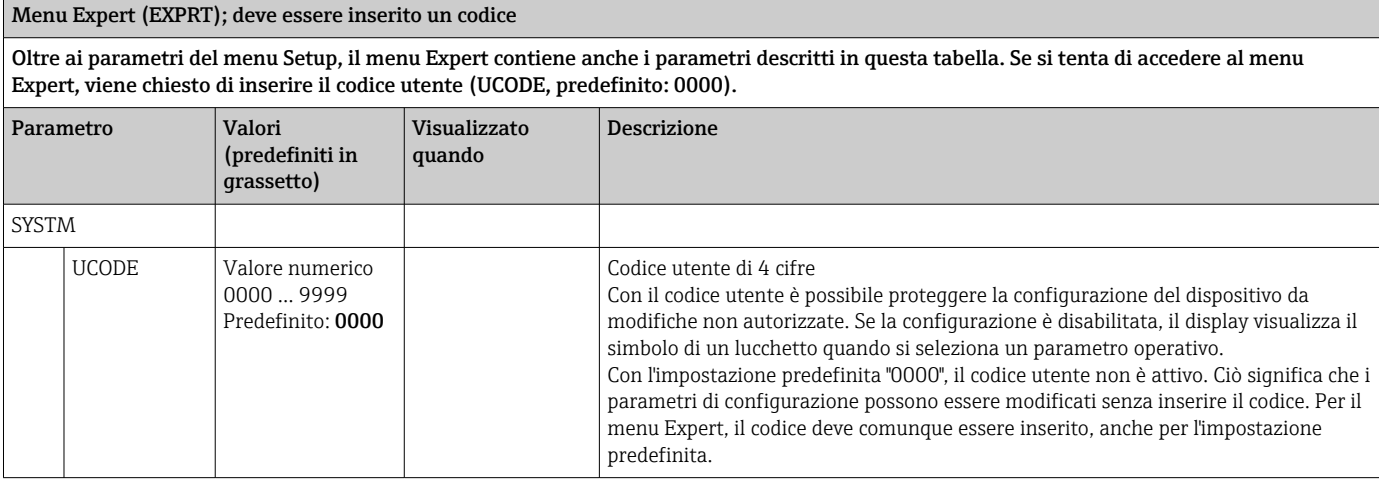

<span id="page-20-0"></span>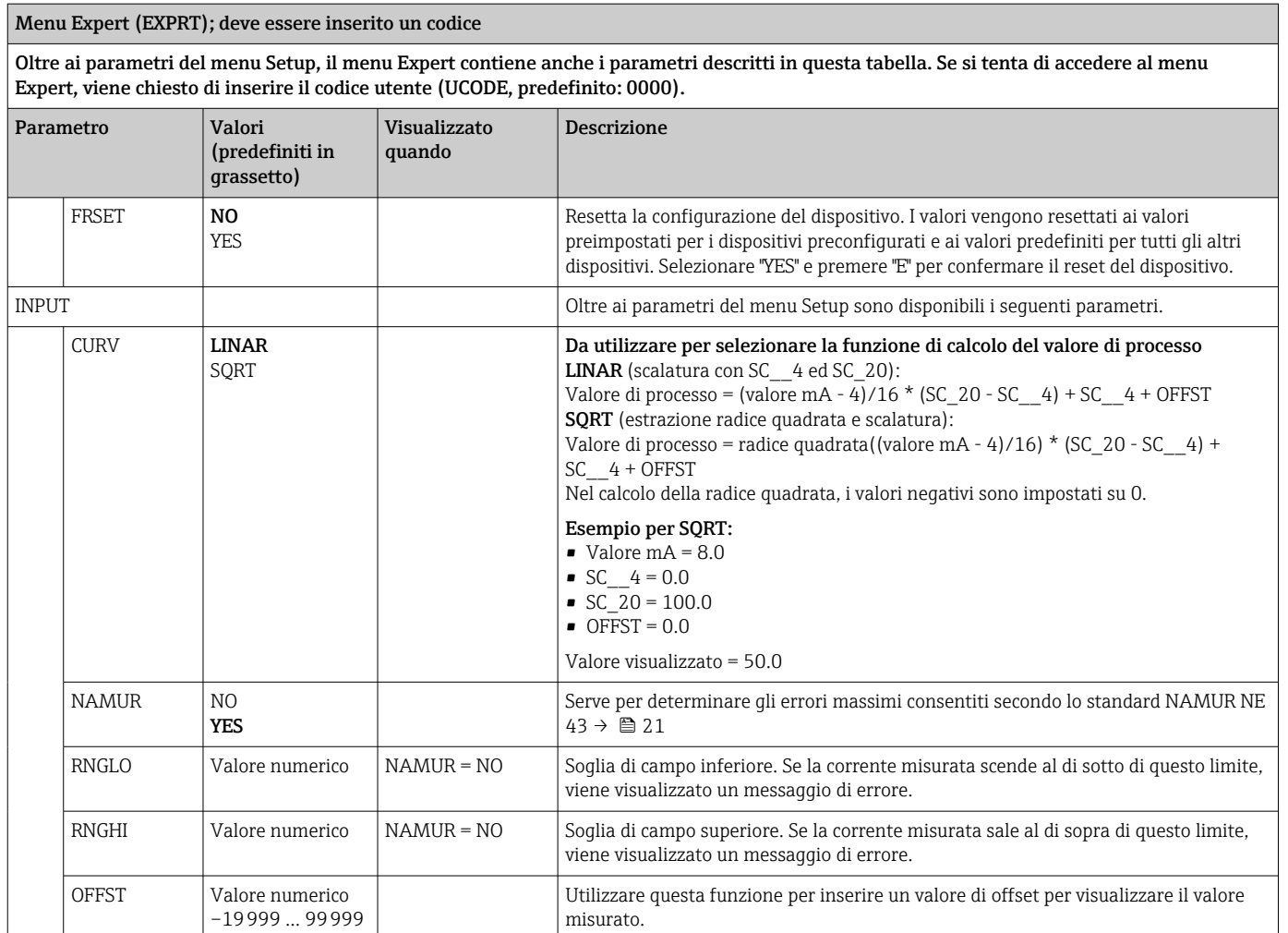

## 8 Ricerca guasti

## 8.1 Limiti di errore secondo NAMUR NE 43

Il dispositivo può essere impostato sui limiti di errore secondo NAMUR NE 43 →  $\triangleq$  20. Il dispositivo visualizza un messaggio di errore se un valore è al di fuori di questi limiti.

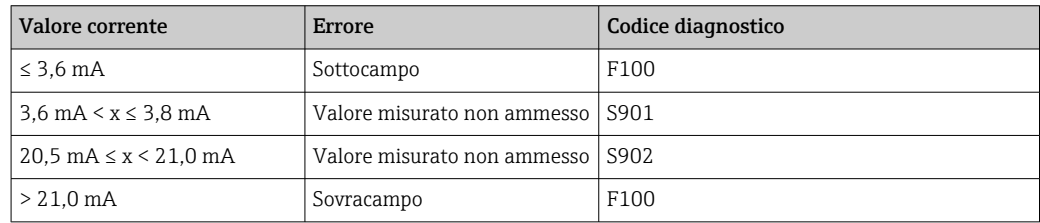

## 8.2 Messaggi di diagnostica

In presenza di diversi errori simultanei, il dispositivo visualizza sempre l'errore con la massima priorità.

1 = priorità massima

<span id="page-21-0"></span>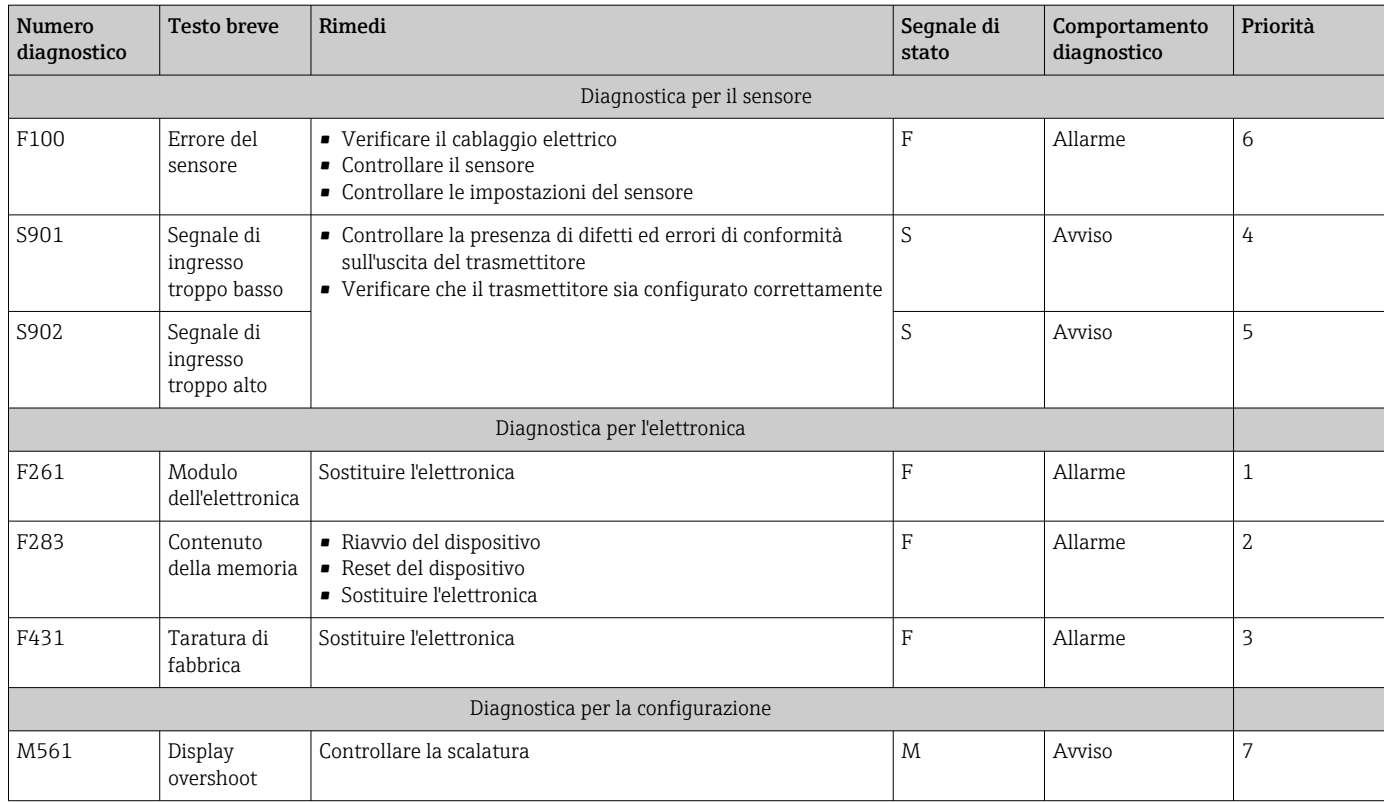

## 8.3 Versioni firmware

#### Versione

La versione firmware riportata sulla targhetta e nelle Istruzioni di funzionamento indica la versione del dispositivo: XX.YY.ZZ (esempio 1.02.01).

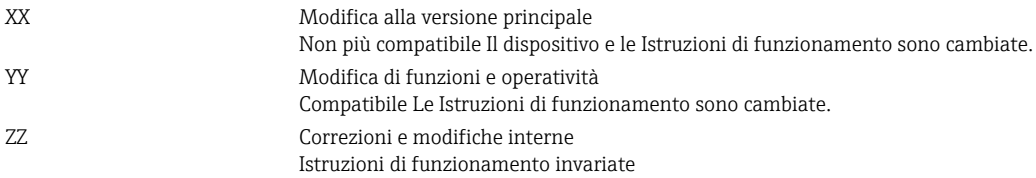

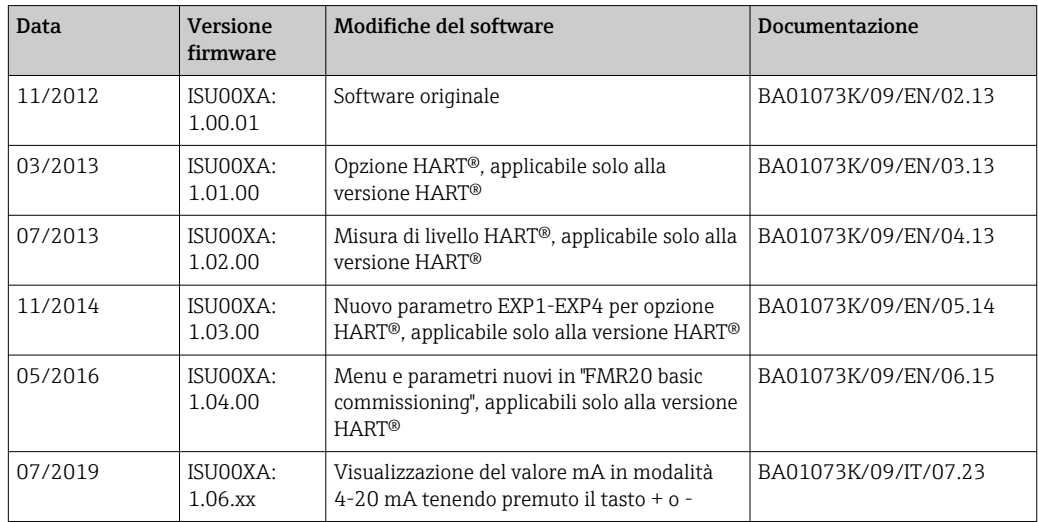

## <span id="page-22-0"></span>9 Manutenzione

Il dispositivo non richiede particolari interventi di manutenzione.

### 9.1 Pulizia

Per pulire il dispositivo è possibile utilizzare un panno pulito e asciutto.

## 10 Riparazione

### 10.1 Informazioni generali

Il dispositivo ha una progettazione modulare e le riparazioni possono essere eseguite dal personale elettrotecnico del cliente. Per maggiori informazioni su assistenza e parti di ricambio, contattare il fornitore.

#### 10.1.1 Riparazione di dispositivi certificati Ex

- Solo il personale specializzato o il costruttore possono eseguire riparazioni sui dispositivi certificati Ex.
- Occorre osservare le norme applicabili, le normative nazionali per aree a rischio d'esplosione, le istruzioni di sicurezza e i certificati.
- Utilizzare solo parti di ricambio originali del produttore.
- Per ordinare le parti di ricambio, verificare la designazione del dispositivo sulla targhetta. Le parti possono essere sostituite solo con parti identiche.
- Eseguire le riparazioni rispettando le istruzioni. Al termine della riparazione, eseguire il collaudo di routine specificato per il dispositivo.
- Un dispositivo certificato può essere convertito in un'altra versione del dispositivo certificata solo dal costruttore.
- Documentare tutte le riparazioni e le modifiche.

## 10.2 Parti di ricambio

Le parti di ricambio attualmente disponibili per il dispositivo sono reperibili online all'indirizzo: http://www.products.endress.com/spareparts\_consumables. Quando si ordinano parti di ricambio, indicare sempre il numero di serie del dispositivo!

<span id="page-23-0"></span>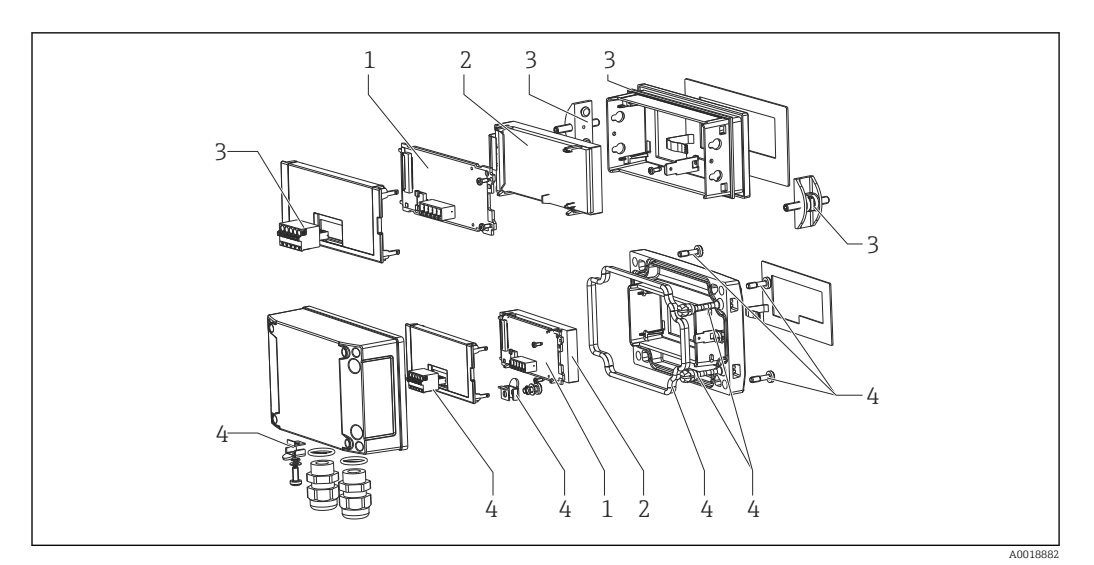

#### *10 Parti di ricambio dell'indicatore di processo*

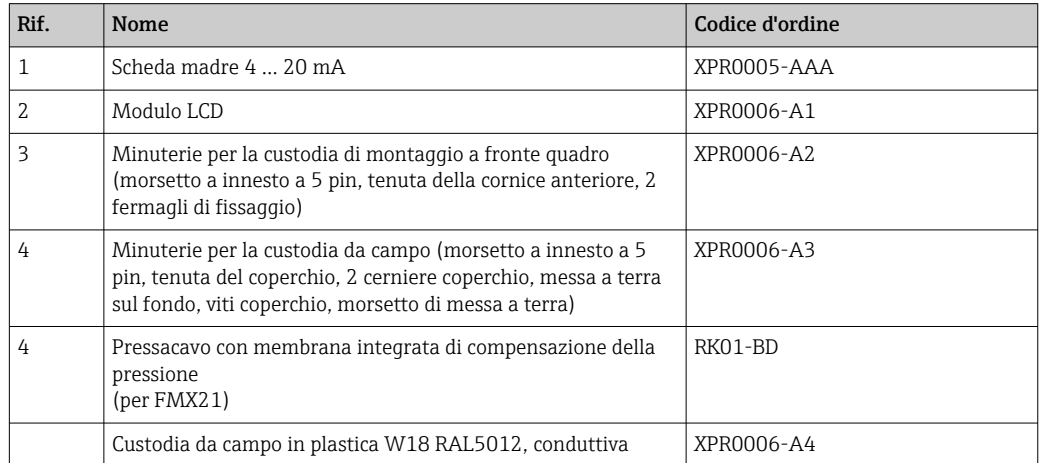

#### 10.3 Restituzione

I requisisti per rendere il dispositivo in modo sicuro dipendono dal tipo di dispositivo e dalla legislazione nazionale.

- 1. Per informazioni fare riferimento alla pagina web: http://www.endress.com/support/return-material
	- Selezionare la regione.
- 2. Restituire il dispositivo se richiede riparazioni e tarature di fabbrica o se è stato ordinato/consegnato il dispositivo non corretto.

### 10.4 Smaltimento

### $\boxtimes$

Se richiesto dalla Direttiva 2012/19/UE sui rifiuti di apparecchiature elettriche ed elettroniche (RAEE), il prodotto è contrassegnato con il simbolo raffigurato per minimizzare lo smaltimento di RAEE come rifiuti civili indifferenziati. I prodotti con questo contrassegno non devono essere smaltiti come rifiuti civili indifferenziati. Renderli, invece, al produttore per essere smaltiti in base alle condizioni applicabili.

## <span id="page-24-0"></span>11 Accessori

Sono disponibili diversi accessori Endress+Hauser che possono essere ordinati con il dispositivo o in un secondo tempo. Informazioni dettagliate sul relativo codice d'ordine possono essere richieste all'Ufficio commerciale Endress+Hauser locale o reperite sulla pagina del prodotto del sito Endress+Hauser: [www.it.endress.com](https://www.endress.com).

## 11.1 Accessori specifici del dispositivo

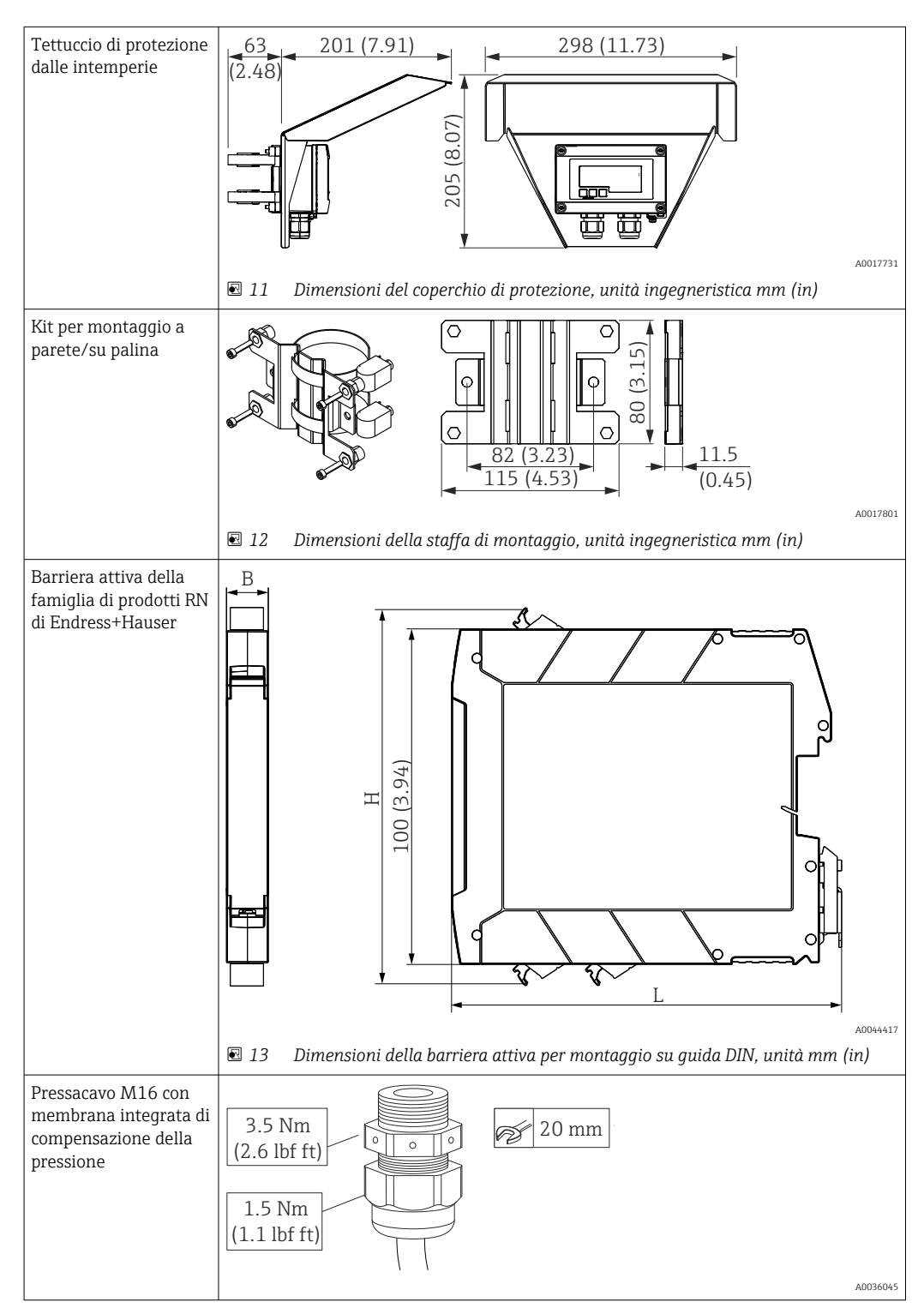

# <span id="page-25-0"></span>12 Dati tecnici

## 12.1 Ingresso

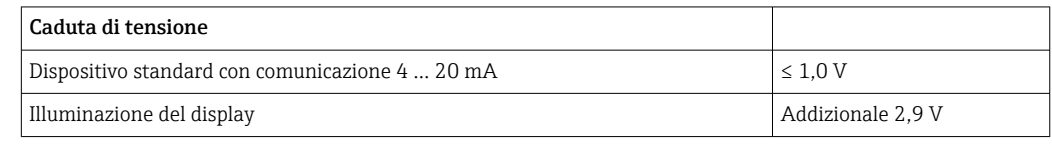

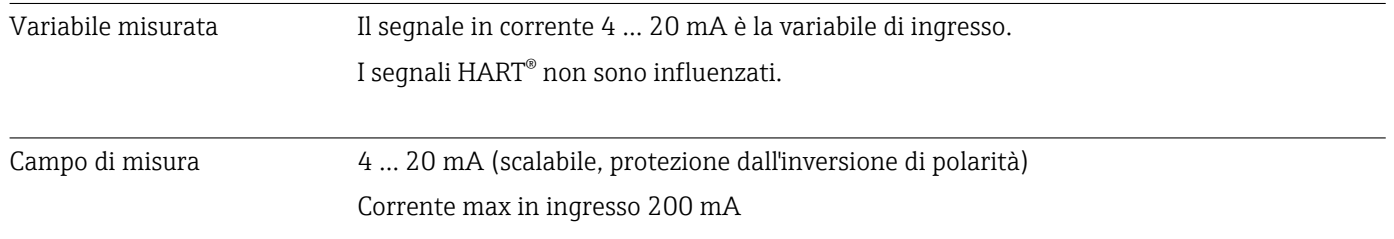

## 12.2 Alimentazione

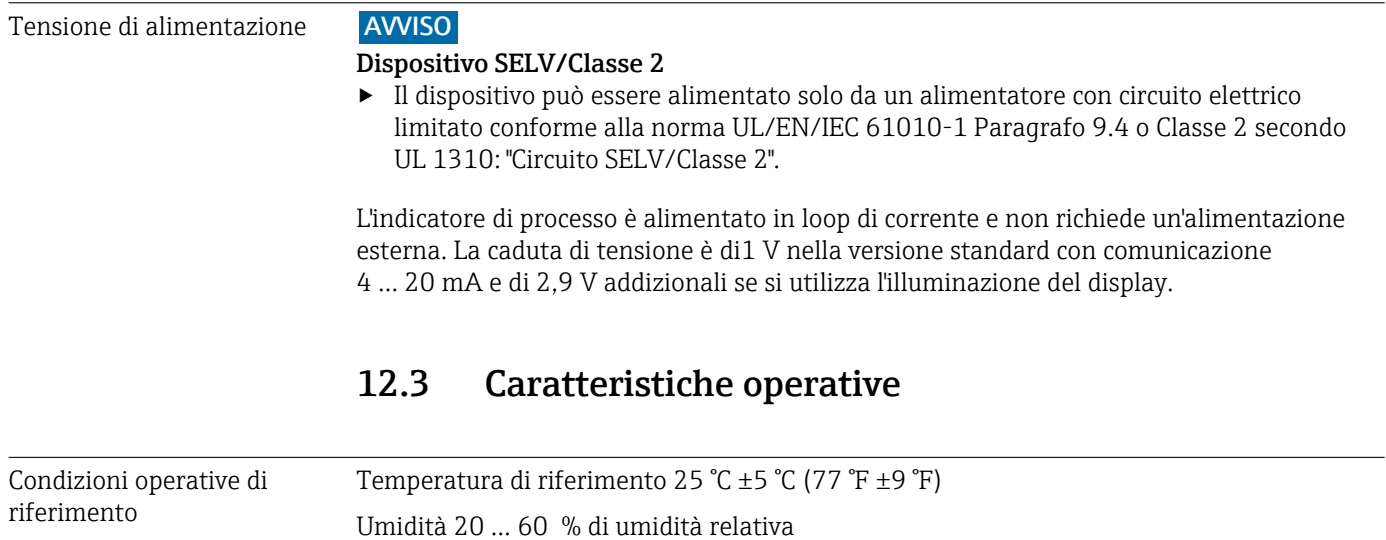

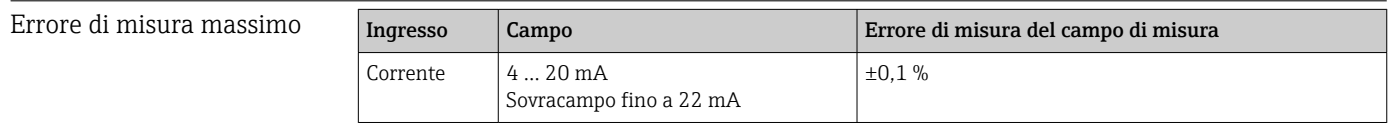

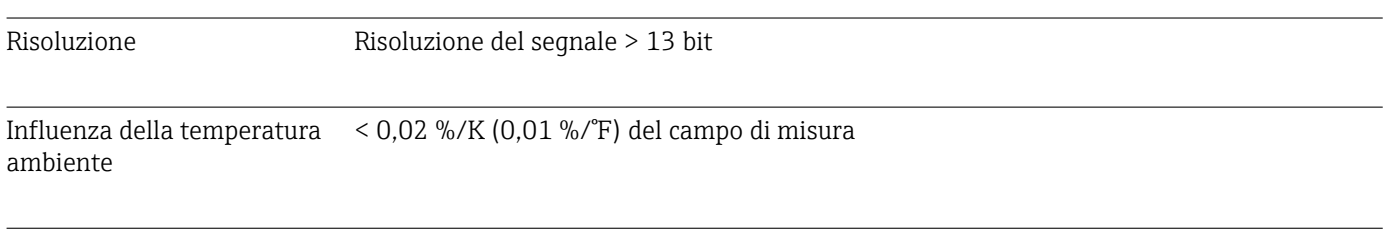

Tempo di riscaldamento 10 minuti

<span id="page-26-0"></span>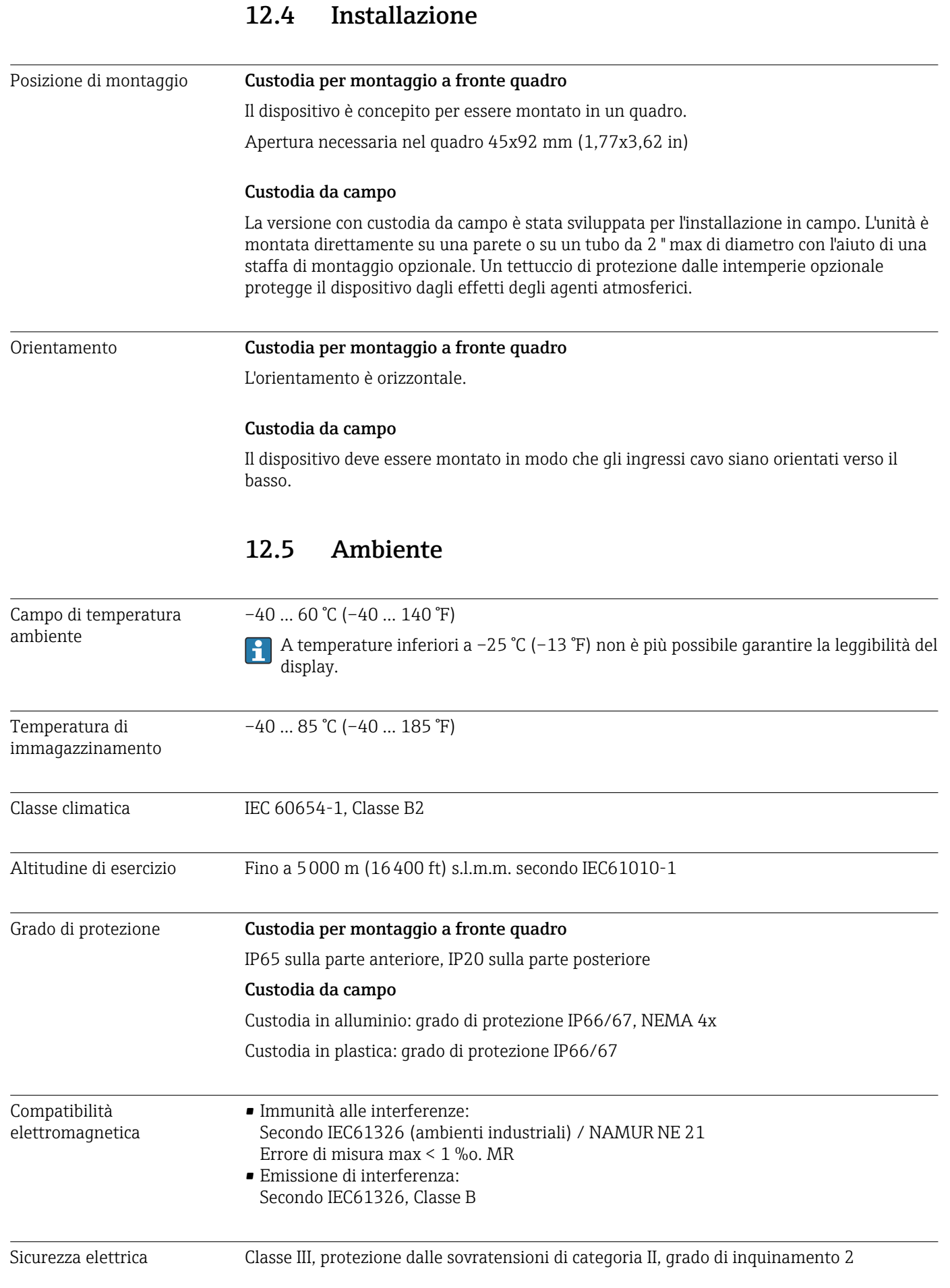

## 12.6 Costruzione meccanica

#### <span id="page-27-0"></span>Struttura, dimensioni Custodia per montaggio a fronte quadro

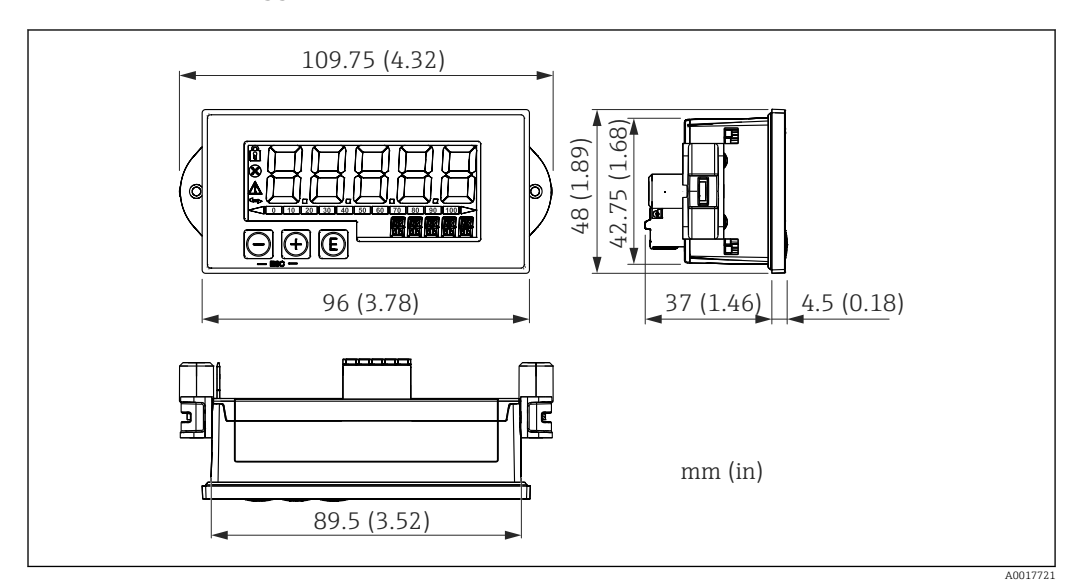

 *14 Dimensioni della custodia per montaggio a fronte quadro*

Apertura necessaria nel quadro 45x92 mm (1,77x3,62 in), spessore max pannello 13 mm (0,51 in).

#### Custodia da campo

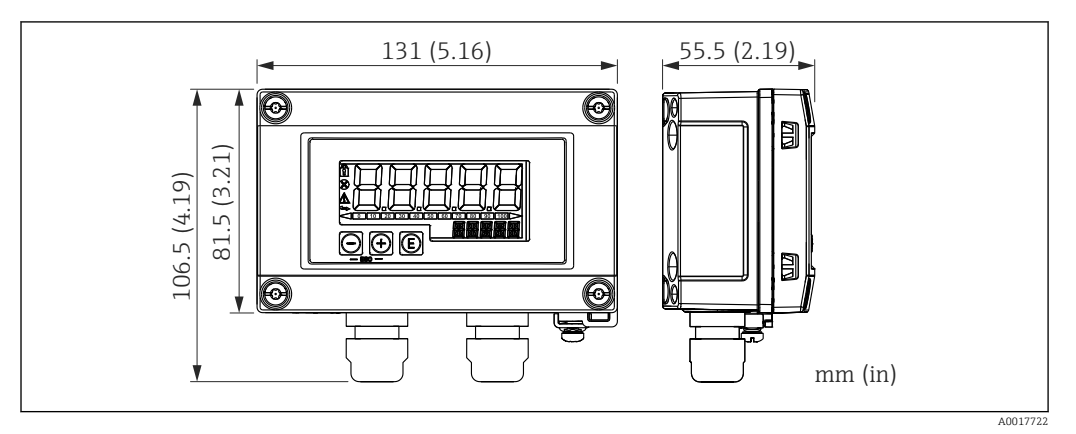

 *15 Dimensioni della custodia da campo con ingresso cavi (M16)*

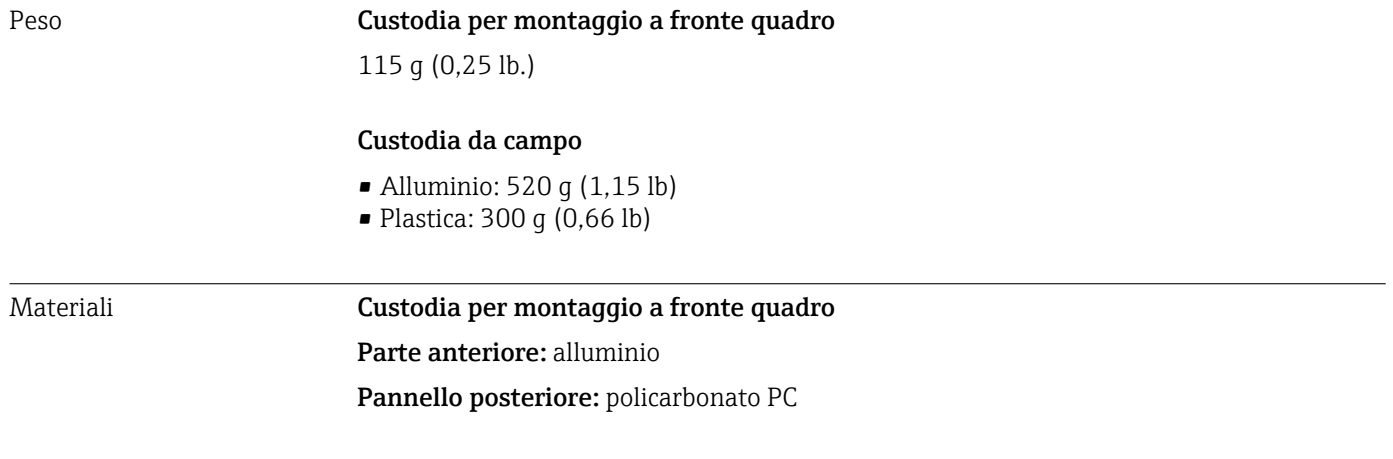

#### Custodia da campo

Alluminio o plastica (PBT con fibre di acciaio, antistatico)

### 12.7 Operatività

<span id="page-28-0"></span>Funzionamento in loco Il dispositivo è controllato mediante tre tasti operativi presenti sul lato anteriore della custodia. La configurazione del dispositivo può essere disabilitata con un codice utente a 4 cifre. Se la configurazione è disabilitata, il display visualizza il simbolo di un lucchetto quando si seleziona un parametro operativo.

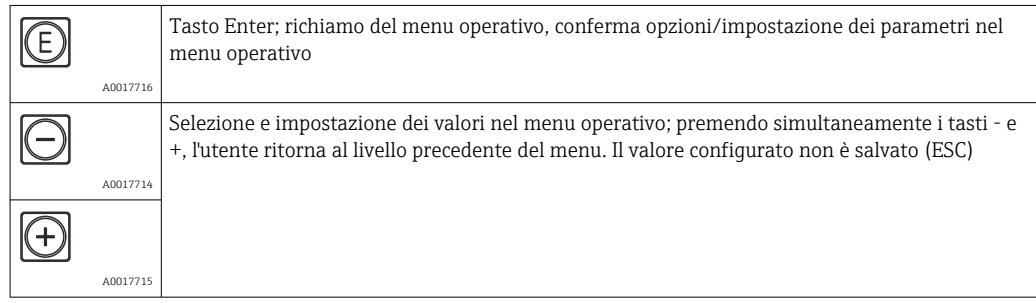

## 12.8 Certificati e approvazioni

I certificati e le approvazioni aggiornati del prodotto sono disponibili all'indirizzo www.endress.com sulla pagina del relativo prodotto:

1. Selezionare il prodotto utilizzando i filtri e il campo di ricerca.

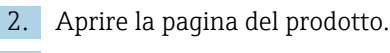

3. Selezionare Downloads.

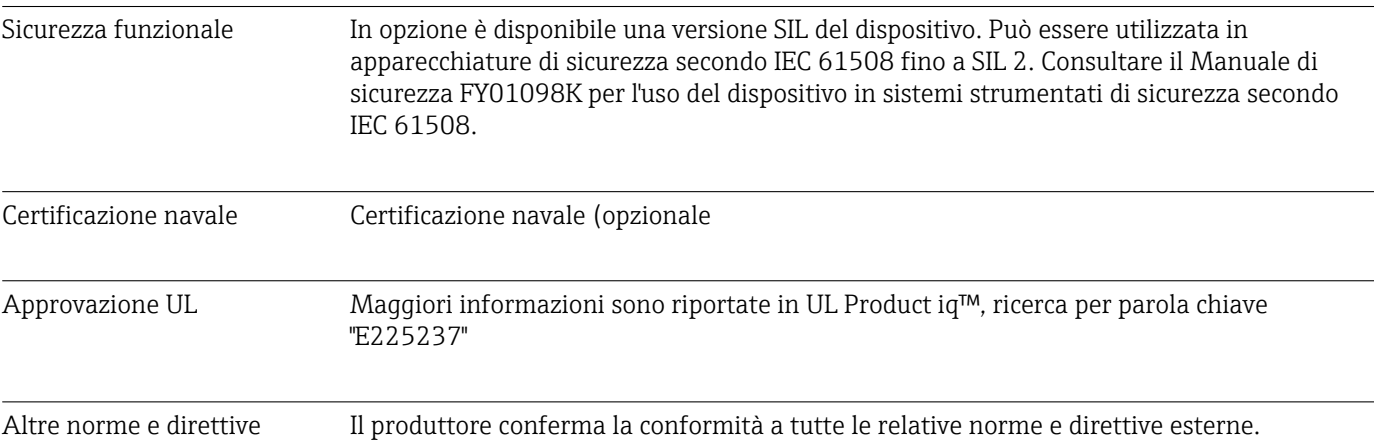

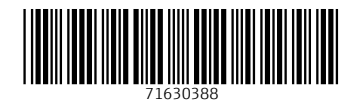

www.addresses.endress.com

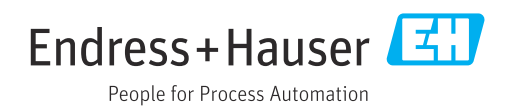